# **AKD**<sup>TM</sup>

# **EtherCAT Communication**

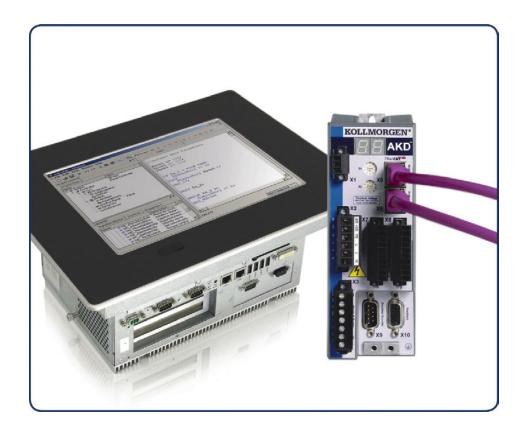

Edition: H, May 2013

Valid from firmware version 1.9 Part Number 903-200005-00 Original Documentation

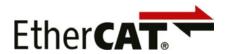

Keep all manuals as a product component during the life span of the product. Pass all manuals to future users and owners of the product.

KOLLMORGEN

#### **Record of Document Revisions**

Table with lifecycle information of this document see "Record of Document Revisions" (→ p. 54)

#### **Trademarks**

- AKD is a registered trademark of Kollmorgen™ Corporation
- EnDat is a registered trademark of Dr. Johannes Heidenhain GmbH
- EtherCAT is a registered trademark and patented technology, licensed by Beckhoff Automation GmbH
- Ethernet/IP is a registered trademark of ODVA, Inc.
- Ethernet/IP Communication Stack: copyright (c) 2009, Rockwell Automation
- HIPERFACE is a registered trademark of Max Stegmann GmbH
- PROFINET is a registered trademark of PROFIBUS and PROFINET International (PI)
- SIMATIC is a registered trademark of SIEMENS AG
- Windows is a registered trademark of Microsoft Corporation

#### **Current patents**

- US Patent 5,162,798 (used in control card R/D)
- US Patent 5,646,496 (used in control card R/D and 1 Vp-p feedback interface)
- US Patent 6,118,241 (used in control card simple dynamic braking)
- US Patent 8,154,228 (Dynamic Braking For Electric Motors)
- US Patent 8,214,063 (Auto-tune of a Control System Based on Frequency Response)

Technical changes which improve the performance of the device may be made without prior notice!

Printed in the United States of America

This document is the intellectual property of Kollmorgen™. All rights reserved. No part of this work may be reproduced in any form (by photocopying, microfilm or any other method) or stored, processed, copied or distributed by electronic means without the written permission of Kollmorgen™.

# 1 Table of Contents

|      | ble of Contents                                        |    |
|------|--------------------------------------------------------|----|
|      | eneral                                                 |    |
|      | About this Manual                                      |    |
|      | Symbols used                                           |    |
| 2.3  | Abbreviations Used                                     | 8  |
| 3 Sa | afety                                                  | 9  |
| 3.1  | Safety Instructions                                    | 10 |
| 3.2  | You should pay attention to this                       | 10 |
| 3.3  | Use as directed                                        | 11 |
| 3.4  | Prohibited use                                         | 11 |
| 4 In | stallation and Setup                                   | 12 |
| 4.1  | Important Instructions                                 | 13 |
| 4.2  | EtherCAT Onboard                                       | 14 |
| 4    | .2.1 LED functions                                     | 14 |
| 4    | .2.2 Connection technology                             | 14 |
| 4    | .2.3 Network Connection Example                        | 14 |
| 4.3  | EtherCAT activation with AKD-CC models                 | 15 |
| 4.4  | Guide to Setup                                         | 16 |
| 4.5  | Setup via TwinCAT NC/PTP System Manager                | 16 |
| 4    | .5.1 Scan devices                                      | 17 |
| 4    | .5.2 Select the device                                 | 17 |
| 4    | .5.3 Scan for boxes                                    | 18 |
| 4    | .5.4 Add Slaves to NC tasks                            | 18 |
| 4    | .5.5 Enable the network configuration                  | 18 |
| 4    | .5.6 Enable the axis and move the axis                 | 19 |
| 4.6  | Setup WorkBench over TwinCAT                           | 20 |
|      | .6.1 TwinCAT and WorkBenchconfiguration                |    |
| 4    | .6.2 Connecting to a drive using WorkBench             | 22 |
|      | .6.3 Configuring and enabling a drive                  |    |
| 4.7  | Setup via KAS IDE                                      | 26 |
|      | herCAT Profile                                         |    |
|      | Slave Register                                         |    |
|      | AL Event (Interrupt Event) and Interrupt Enable        |    |
|      | .2.1 Interrupt Enable Register (Address 0x0204:0x0205) |    |
|      | .2.2 AL Event Request (Address 0x0220:0x0221)          |    |
|      | Phase Run-Up                                           |    |
|      | .3.1 AL Control (Address 0x0120:0x0121)                |    |
|      | .3.2 AL Status (Address 0x0130:0x0131)                 |    |
|      | .3.3 AL Status Code (Address 0x0134:0x0135)            |    |
|      | .3.4 EtherCAT communication phases                     |    |
|      | CANopen over EtherCAT (CoE) Status Machine             |    |
|      | .4.1 Status Description                                |    |
|      | .4.2 Commands in the Control Word                      | 34 |

| 5.4.3 Status Machine Bits (status word)                               | 35 |
|-----------------------------------------------------------------------|----|
| 5.5 Fixed PDO Mappings                                                |    |
| 5.6 Flexible PDO Mappings                                             |    |
| 5.6.1 Example: Flexible PDO Mapping                                   |    |
| 5.7 Supported Cyclical Setpoint and Actual Values                     |    |
| 5.8 Supported Operation Modes                                         | 45 |
| 5.9 Adjusting EtherCAT Cycle Time                                     | 45 |
| 5.10 Maximum Cycle Times depending on operation mode                  | 45 |
| 5.11 Synchronization                                                  | 46 |
| 5.11.1 Synchronization behavior with distributed clocks (DC) enabled  | 46 |
| 5.11.2 Synchronization behavior with distributed clocks (DC) disabled | 46 |
| 5.12 Latch Control Word and Latch Status Word                         | 47 |
| 5.13 Mailbox Handling                                                 | 48 |
| 5.13.1 Mailbox Output                                                 | 49 |
| 5.13.2 Mailbox Input                                                  | 50 |
| 5.13.3 Example: Mailbox Access                                        | 51 |
| 5.14 Fieldbus Parameters                                              | 52 |
| 5.15 EEProm Content                                                   |    |
| 6 Record of Document Revisions                                        | 54 |
| 7 Index                                                               | 55 |

# 2 General

| 2.1 | About this Manual  | . 6 |
|-----|--------------------|-----|
| 2.2 | Symbols used       | . 7 |
| 2.3 | Abbreviations Used | . 8 |

#### 2.1 About this Manual

This manual, AKD EtherCAT Communication, describes the installation, setup, range of functions, and software protocol for the EtherCAT AKD product series. All AKD EtherCAT drives have built-in EtherCAT functionality; therefore an additional option card is not required.

A digital version of this manual (pdf format) is available on the DVD included with your drive. Manual updates can be downloaded from the Kollmorgen™ website.

Related documents for the AKD series include:

- AKD Installation Manual This manual provides instructions for installation and drive setup.
- AKD User Guide. This manual describes how to use your drive in common applications. It
  also provides tips for maximizing your system performance with the AKD. The User
  Guide includes the Parameter and Command Reference Guide which provides documentation for the parameters and commands used to program the AKD.
- AKD CAN-BUS Communication. This manual describes the CAN communication and delivers a lot of information for CAN over EtherCAT communication.
- Accessories Manual. This manual provides documentation for accessories like cables and regen resistors used with AKD. Regional versions of this manual exist.

Additionally, an EtherCAT XML file, entitled *AKD EtherCAT Device Description*, describes the drive SDO and PDO. This file is available on the Kollmorgen™ website (part of the firmware zip file):

http://www.kollmorgen.com/en-us/products/drives/servo/akd/

# 2.2 Symbols used

# **Warning Symbols**

| Symbol                  | Indication                                                                                                |
|-------------------------|----------------------------------------------------------------------------------------------------|
| <b>▲ DANGER</b>         | Indicates a hazardous situation which, if not avoided, will result in death or serious injury.            |
| <b><u>∧</u> WARNING</b> | Indicates a hazardous situation which, if not avoided, could result in death or serious injury.           |
| <b>⚠</b> CAUTION        | Indicates a hazardous situation which, if not avoided, could result in minor or moderate injury.          |
| NOTICE                  | This is not a safety symbol. Indicates situations which, if not avoided, could result in property damage. |
| NOTE                    | This is not a safety symbol. This symbol indicates important notes.                                       |
|                         | Warning of a danger (general). The type of danger is specified by the text next to the symbol.            |
| 4                       | Warning of danger from electricity and its effects.                                                       |
|                         | Warning of hot surfaces                                                                                   |
|                         | Warning of suspended loads.                                                                               |

# **Drawing symbols**

| Symbol  | Description      | Symbol   | Description               |
|---------|------------------|----------|---------------------------|
|         | Signal ground    | <b>*</b> | Diode                     |
|         | Chassis ground   | 中        | Relays                    |
|         | Protective earth |          | Relays switch off delayed |
| ¢       | Resistor         | \        | Normal open contact       |
| <b></b> | Fuse             | <u> </u> | Normal closed contact     |

# 2.3 Abbreviations Used

| Abbroviation | Mooning                                                                                                    |  |  |  |  |
|--------------|----------------------------------------------------------------------------------------------------|--|--|--|--|
| Abbreviation |                                                                                                    |  |  |  |  |
| AL           | Application Layer: the protocol that directly used by the process entities.                                                                                                    |  |  |  |  |
| Cat          | Category – classification for cables that is also used in Ethernet.                                                                                                    |  |  |  |  |
| DC           | Distributed Clocks Mechanism to synchronize EtherCAT slaves and master                                                                                                    |  |  |  |  |
| DL           | Data Link(=Layer 2). EtherCAT uses Ethernet, which is standardized as IEEE 802.3.                                                                                                    |  |  |  |  |
| FPGA         | Field Programmable Gate Array                                                                                                    |  |  |  |  |
| FTP          | File Transfer Protocol                                                                                                    |  |  |  |  |
| HW           | Hardware                                                                                                    |  |  |  |  |
| ICMP         | Internet Control Message Protocol: Mechanisms for signaling IP errors.                                                                                                    |  |  |  |  |
| IEC          | International Electrotechnical Commission: The international standards                                                                                                    |  |  |  |  |
| IEEE         | Institute of Electrical and Electronics Engineers, Inc.                                                                                                    |  |  |  |  |
| LLDP         | Link Layer Discovery Protocol                                                                                                    |  |  |  |  |
| MAC          | Media Access Control                                                                                                    |  |  |  |  |
| MII          | Media Independent Interface: Standardized interface Ethernet controller <-> routing equipment.                                                                                                 |  |  |  |  |
| MDI          | Media Dependant Interface: Use of connector Pins and Signaling.                                                                                                    |  |  |  |  |
| MDI-X        | Media Dependant Interface (crossed): Use of connector Pins and Signaling with crossed lines.                                                                                                   |  |  |  |  |
| OSI          | Open System Interconnect                                                                                                    |  |  |  |  |
| OUI          | Organizationally Unique Identifier – the first 3 Bytes of an Ethernet-Address, that will be assign to companies or organizations and can be used for protocoll identifiers as well (e.g. LLDP) |  |  |  |  |
| PDI          | Physical Device Interface: set of elements that allows access to ESC from the process side.                                                                                                    |  |  |  |  |
| PDO          | Process Data Object                                                                                                    |  |  |  |  |
| PDU          | Protocol Data Unit: Contains protocol information transferred from a protocol instance of transparent data to a subordinate level                                                              |  |  |  |  |
| PHY          | Physical interface that converts data from the Ethernet controller to electric or optical signals.                                                                                             |  |  |  |  |
| PLL          | Phase Locked Loop                                                                                                    |  |  |  |  |
| PTP          | Precision Time Protocol in accordance with IEEE 1588                                                                                                    |  |  |  |  |
| RSTP         | Rapid Spanning Tree Protocol                                                                                                    |  |  |  |  |
| RT           | Real-time, can be run in Ethernet controllers without special support.                                                                                                    |  |  |  |  |
| RX           | Receive                                                                                                    |  |  |  |  |
| RXPDO        | Receive PDO                                                                                                    |  |  |  |  |
| SNMP         | Simple Network Management Protocol                                                                                                    |  |  |  |  |
| SPI          | Serial Peripheral Interface                                                                                                    |  |  |  |  |
| Src Addr     | Source Address: Source address of a message.                                                                                                    |  |  |  |  |
| STP          | Shielded Twisted Pair                                                                                                    |  |  |  |  |
| TCP          | Transmission Control Protocol                                                                                                    |  |  |  |  |
| TX           | Transmit                                                                                                    |  |  |  |  |
| TXPDO        | Transmit PDO                                                                                                    |  |  |  |  |
| UDP          | User Datagram Protocol: Non-secure multicast/broadcast frame.                                                                                                    |  |  |  |  |
| UTP          | Unshielded Twisted Pair                                                                                                    |  |  |  |  |
| ZA ECAT      | Access mode EtherCAT                                                                                                    |  |  |  |  |
| ZA Drive     | Acces mode drive                                                                                                    |  |  |  |  |
|              |                                                                                                    |  |  |  |  |

# 3 Safety

| 3.1 | Safety Instructions              | 10 |
|-----|----------------------------------|----|
| 3.2 | You should pay attention to this | 10 |
| 3.3 | Use as directed                  | 11 |
| 3.4 | Prohibited use                   | 11 |

### 3.1 Safety Instructions

### 3.2 You should pay attention to this

This section helps you to recognize and avoid dangers to people and objects.

#### Read the documentation!

Read the available documentation before installation and commissioning. Improper handling of the drive can cause harm to people or damage to property. The operator of systems using the AKD must require that all personnel who work with the drive read and understand the manual before using the drive.

Install the drive as described in the *Installation Manual*. The wiring for the analog setpoint input and the positioning interface, as shown in the wiring diagram in the *Installation Manual*, is not required.

#### **Check Firmware Revision!**

Check the Firmware Revision of the product. This number is the link between your product and the fieldbus manual. It must match the Firmware Revision on the manual's cover page.

#### Perform a risk assessment!

The manufacturer of the machine must generate a risk assessment for the machine, and take appropriate measures to ensure that unforeseen movements cannot cause injury or damage to any person or property. Additional requirements on specialist staff may also result from the risk assessment.

#### Observe remote-controlled machine behaviour!

Electronic equipment is basically not failure-proof. The user is responsible for ensuring that, in the event of a failure of the drive, the drive is set to a state that is safe for both machinery and personnel, for instance with the aid of a mechanical brake.

Drives with EtherCAT are remote-controlled machines. They can start to move at any time without previous warning. Take appropriate measures to ensure that the operating and service personnel is aware of this danger.

Implement appropriate protective measures to ensure that any unintended start-up of the machines cannot result in dangerous situations for personnel or machinery. Software limit-switches are not a substitute for the hardware limit-switches in the machine.

#### Specialist staff required!

Only properly qualified personnel are permitted to perform such tasks as setup and programming. Qualified specialist staff are persons who are familiar with the installation, setup and programming of drives and who bring their relevant minimum qualifications to bear on their duties:

- Installation: only by electrically qualified personnel.
- Setup: only by qualified personnel with extensive knowledge of electrical engineering and drive technology
- Programming: Software developers, project-planners

The qualified personnel must know and observe ISO 12100 / IEC 60364 / IEC 60664 and national accident prevention regulations.

#### Observe electrostatically sensitive components!

The drives contain electrostatically sensitive components which may be damaged by incorrect handling. Electrostatically discharge your body before touching the drive. Avoid contact with highly insulating materials (artificial fabrics, plastic film etc.). Place the drive on a conductive surface.

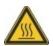

#### Hot surface!

Drives may have hot surfaces during operation. The heat sink can reach temperatures above 80°C. Risk of minor burns! Measure the temperature, and wait until the heat sink has cooled down below 40 °C before touching it.

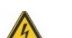

#### Earthing!

It is vital that you ensure that the drive is safely earthed to the PE (protective earth) busbar in the switch cabinet. Risk of electric shock. Without low-resistance earthing no personal protection can be guaranteed and there is a risk of death from electric shock.

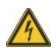

#### High voltages!

Wait at least 7 minutes after disconnecting the drive from the main supply power before touching potentially live sections of the equipment (such as contacts) or removing any connections.

Capacitors can have dangerous voltages present up to seven minutes after switching off the supply power. Always measure the voltage in the DC bus link and wait until the voltage is below 40 V before handling components.

#### Never modify the drive!

It is not allowed to modify the drive without permission by the manufacturer. Opening the housing causes loss of warranty.

#### 3.3 Use as directed

Drives are components that are built into electrical plants or machines and can only be operated as integral components of these plants or machines. The manufacturer of the machine used with a drive must generate a risk assessment for the machine and take appropriate measures to ensure that unforeseen movements cannot cause personnel injury or property damage.

- Observe the chapters "Use as directed" and "Prohibited use" in the AKD Installation Manual.
- The EtherCAT interface serves only for the connection of the AKD to a master with Ether-CAT connectivity.

#### 3.4 Prohibited use

Other use than that described in chapter "Use as directed" is not intended and can lead to personnel injuries and equipment damage. The drive may not be used with a machine that does not comply with appropriate national directives or standards. The use of the drive in the following environments is also prohibited:

- · potentially explosive areas
- environments with corrosive and/or electrically conductive acids, alkaline solutions, oils, vapors, dusts
- ships or offshore applications

The connectors X5 and X6 of the AKD EtherCAT drive may not be used for any ethernet protocol except EtherCAT (CoE, Can over EtherCAT).

# 4 Installation and Setup

| 4.1 | Important Instructions                  | 13 |
|-----|-----------------------------------------|----|
| 4.2 | EtherCAT Onboard                        | 14 |
| 4.3 | EtherCAT activation with AKD-CC models  | 15 |
| 4.4 | Guide to Setup                          | 16 |
| 4.5 | Setup via TwinCAT NC/PTP System Manager | 16 |
| 4.6 | Setup WorkBench over TwinCAT            | 20 |
| 4.7 | Setup via KAS IDE                       | 26 |

# 4.1 Important Instructions

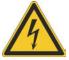

# **DANGER**

Never undo any electrical connections to the drive while it is live. There is a danger of electrical arcing with damage to contacts and serious personal injury.

Wait at least seven minutes after disconnecting the drive from the main supply power before touching potentially live sections of the equipment (e.g. contacts) or undoing any connections.

To be sure, measure the voltage in the DC Bus link and wait until it has fallen below 40 V.

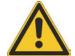

# 

Electronic equipment is basically not failure-proof. The user is responsible for ensuring that, in the event of a failure of the drive, the drive is set to a state that is safe for both machinery and personnel, for instance with the aid of a mechanical brake.

Drives with EtherCAT are remote-controlled machines. They can start to move at any time without previous warning. Take appropriate measures to ensure that the operating and service personnel is aware of this danger.

Implement appropriate protective measures to ensure that any unintended start-up of the machines cannot result in dangerous situations for personnel or machinery. Software limit-switches are not a substitute for the hardware limit-switches in the machine.

### NOTICE

Install the drive as described in the Installation Manual. The wiring for the analog setpoint input and the positioning interface, as shown in the wiring diagram in the Installation Manual, is not required. Never break any of the electrical connections to the drive while it is live. This action can result in destruction of the electronics.

#### NOTICE

The drive's status must be monitored by the PLC to acknowledge critical situations. Wire the FAULT contact in series into the emergency stop circuit of the installation. The emergency stop circuit must operate the supply contactor.

It is permissible to use the setup software to alter the settings of the drive. Any other alterations will invalidate the warranty. Because of the internal representation of the position-control parameters, the position controller can only be operated if the final limit speed of the drive does not exceed:

#### rotary

#### linear

at sinusoidal<sup>2</sup> commutation: 7500 rpm

at sinusoidal<sup>2</sup> commutation: 4 m/s at trapezoidal commutation: 12000 rpm. at trapezoidal commutation: 6.25 m/s

#### NOTE

All the data on resolution, step size, positioning accuracy etc. refer to calculatory values. Non-linearities in the mechanism (backlash, flexing, etc.) are not taken into account. If the final limit speed of the motor must be altered, then all the parameters that were previously entered for position control and motion blocks must be adapted.

# 4.2 EtherCAT Onboard

Connection to the EtherCAT Network via X5 (in port) and X6 (out port).

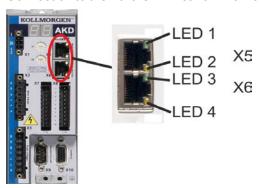

### 4.2.1 LED functions

The communication status is indicated by the built-in LEDs.

| Connector | LED# | Name          | Function          |
|-----------|------|---------------|-------------------|
| X5 LED1   |      | IN port Link  | ON = active       |
|           |      |               | OFF= not active   |
|           | LED2 | RUN           | ON = running      |
|           |      |               | OFF = not running |
| X6        | LED3 | OUT port Link | ON = active       |
|           |      |               | OFF = not active  |
|           | LED4 | -             | -                 |

# 4.2.2 Connection technology

You can connect to the EtherCAT network using RJ-45 connectors.

# 4.2.3 Network Connection Example

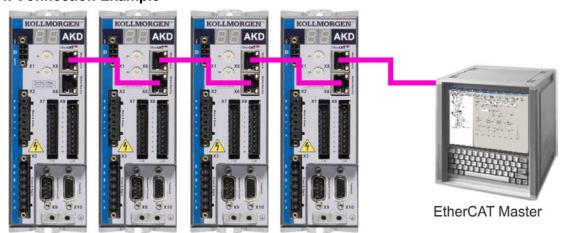

#### 4.3 EtherCAT activation with AKD-CC models

AKD-CC drive models are Drives, which support EtherCAT and CAN fieldbus types within one common software. CC drive models are delivered with EtherCAT set active. If you must change a drive from CANopen to EtherCAT, the DRV.TYPE parameter must be changed

- 1. by software: connect the PC to the AKD and change the parameter DRV.TYPE in the WorkBench terminal screen (see DRV.TYPE parameter documentation) or
- 2. by hardware: with the rotary switches S1 & S2 at the front and the button B1 on the top side of the Drive.

The following steps are needed for changing the fieldbus type from CAN to EtherCAT with the rotary switches.

1. Set the rotary switches on the front side of the AKD to the value of 89.

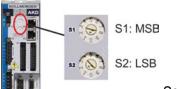

Set S1 to 8 and S2 to 9

2. Press the button B1 for about 3 seconds (starts DRV.NVSAVE).

Press B1 for 3 seconds

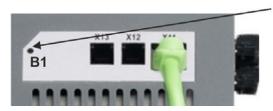

The display shows **En** during the process of changing DRV.TYPE to EtherCAT. **Do not switch off the 24[V] power supply while the seven segment shows En!** 

- 3. Wait until the display returns to the original state, now the drive is prepared for EtherCAT.
- 4. Power cycle the drive by switching the 24 V power supply **off** and then **on** again.

NOTE

The seven segment display shows Er (Error) in case that the DRV.TYPE instruction failed. In this case please power cycle the drive and contact the Kollmorgen<sup>TM</sup> customer support for further help.

### 4.4 Guide to Setup

NOTICE

Only professional personnel with extensive knowledge of control and drive technology are allowed to setup the drive.

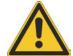

# **⚠** CAUTION

Drives with EtherCAT are remote-controlled machines. They can start to move at any time without previous warning. Take appropriate measures to ensure that the operating and service personnel is aware of this danger.

Implement appropriate protective measures to ensure that any unintended start-up of the machines cannot result in dangerous situations for personnel or machinery. Software limit-switches are not a substitute for the hardware limit-switches in the machine.

- 1. Check assembly/installation. Check that all the safety instructions in the product manual for the drive and this manual have been observed and implemented. Check the setting for the station address and baud rate.
- 2. Connect PC,start WorkBench. Use the setup software WorkBench to set the parameters for the drive.
- 3. Setup basic functions. Start up the basic functions of the drive and optimize the current, speed and position controllers. This section of the setup is described in the in the online help of the setup software.
- 4. Save parameters. When the parameters have been optimized, save them in the drive.

# 4.5 Setup via TwinCAT NC/PTP System Manager

Before you set up the drive, make sure the following have been completed:

- The AKD is configured with WorkBench and the servomotor is able to move
- A correctly configured EtherCAT card is present in the master.
- TwinCAT software from Beckhoff (NC/PTP-Mode setup) is installed. Install first the Twin-CAT System Manager, restart your PC, then install the option package NC/PTP-Mode.
- The XML description of the drive is available (the XML file on the DVD or on the Kollmorgen™ website).
- An AKD EtherCAT slave is connected to the EtherCAT master PC.
- The TwinCAT system manager resides in Config-Mode. The current mode of the system manager is displayed of the bottom right side of the TwinCAT main-screen window.

Copy the XML description of the drive to the TwinCAT system (usually to the folder c:\Tw-inCAT\IO\EtherCAT) and restart the TwinCAT system since TwinCAT analyzes all device description files during start-up.

The following example explains the automatic EtherCAT network setup. The network setup can also be done manually; please refer to the TwinCAT manual for more details.

16

#### 4.5.1 Scan devices

First ensure that the EtherCAT master is physically connected to the EtherCAT AKD. Create a new (empty) project. Right click I/O-Devices and scan for the devices. An example is included in the EtherCAT network card, which is plugged into the PC.

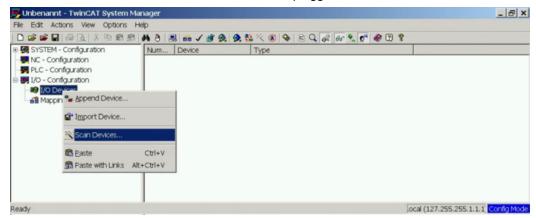

A pop-up window informs you that not all devices can be detected by the TwinCAT software. Click **OK** to continue.

#### 4.5.2 Select the device

TwinCAT must be able to find the EtherCAT network card. An EtherCAT slave must be connected to the network card; otherwise TwinCAT will find a real-time EtherNET card instead of the EtherCAT card. Press the **OK** button.

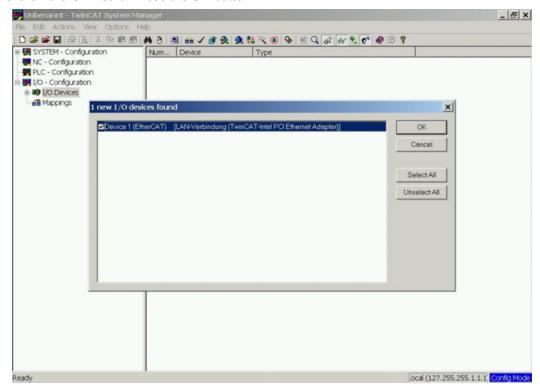

#### 4.5.3 Scan for boxes

Click **Yes** to allow TwinCat to scan for boxes. A *box* is an alias for a slave device and is always used in Beckhoff software products.

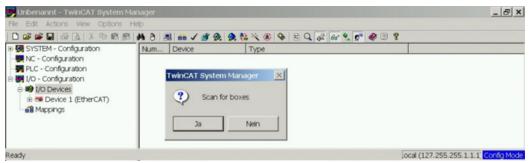

#### 4.5.4 Add Slaves to NC tasks

TwinCAT should now have identified the AKD according to the Device Description file. Twin-CAT next asks if the slaves should be connected to NC tasks. Click **Yes** to continue. An NC task can, for example, contain a PLC program, which can be programmed by the user.

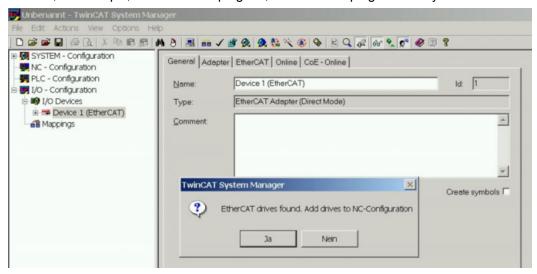

#### 4.5.5 Enable the network configuration

Confirm that the AKD appears in the device tree. Next, enable the network configuration Press first the button in order to generate the mappings, afterwards press the button in order to let TwinCAT check the configuration and use finally the button in order to step into run-mode.

Confirm afterwards that TwinCAT is allowed to jump into run-mode.

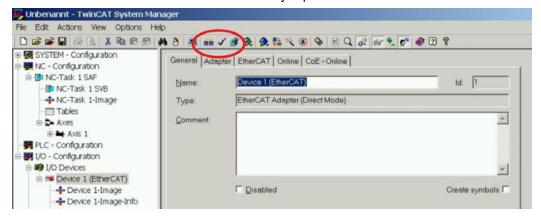

#### 4.5.6 Enable the axis and move the axis

The Axis can be enabled by a mouse-click on the Set button within the Online window inside of each Axis, see also the next picture.

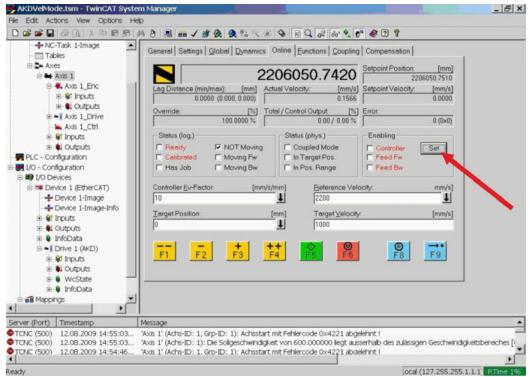

Afterwards a pop-up window appears.

The following setting enables the drive and allows command values in both directions.

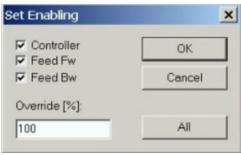

Afterwards the motor should move in positive or negative direction as soon as the clicks on the following yellow buttons within the Online window:

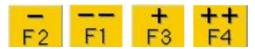

# 4.6 Setup WorkBench over TwinCAT

This chapter describes a quick start guide for a user to be able to setup a WorkBench over TwinCAT system and be able to make a motor spin under that system.

This chapter does not give any specific details on TwinCAT system or WorkBench alone but is giving guidelines and information on how TwinCAT master and WorkBench works together.

Main steps in configuring a WorkBench over TwinCAT system are:

- TwinCAT and WorkBench configuration
- Connecting to a drive using WorkBench
- Configuring and enabling a drive

#### 4.6.1 TwinCAT and WorkBenchconfiguration

The EtherCAT network must be setup and managed using TwinCAT System Manager. To be able to connect to a drive and enable it, the drive must be loaded under the I/O Devices node in TwinCAT System Manager and axis must be added to NC - Configuration as shown → p. 16 "Setup via TwinCAT NC/PTP System Manager" in the EtherCAT Manual.

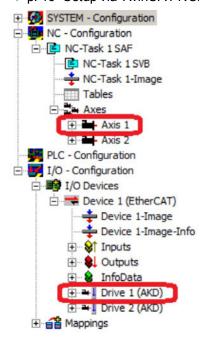

In order to connect to the drives using WorkBench, the drives must be either in Pre-Op, Safe-Op or Op state. State machine for a drive can be accessed from the Online tab for the corresponding drive under the I/O Configuration  $\rightarrow$  I/O Devices  $\rightarrow$  Device [x]  $\rightarrow$  Drive [x] node (see screenshot below).

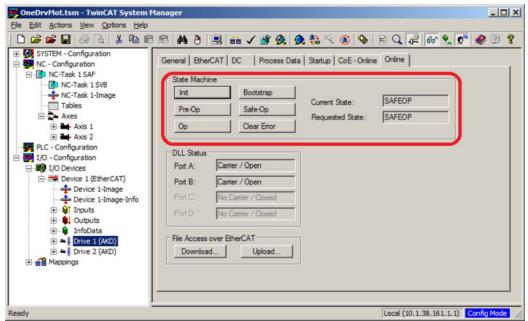

Installation process for WorkBench is the same process as normal, except that it must be installed on the same machine as TwinCAT. Communication to the drive is done thru TwinCAT master and it's not possible to connect WorkBench to the master remotely.

# 4.6.2 Connecting to a drive using WorkBench

In order to connect to a drive, a TwinCAT device must be added in WorkBench. The start page of WorkBench can be used to do this. First, the type of drive (Online - TwinCAT) must be specified. Then, a list of available drives will be provided.

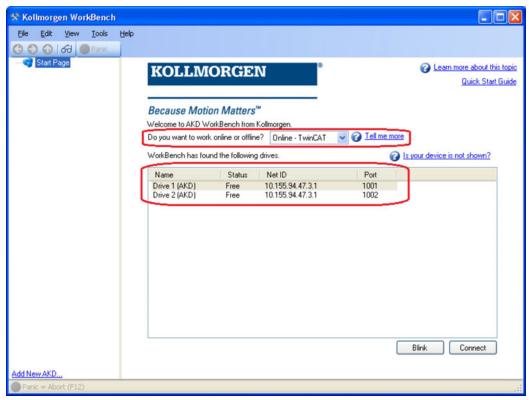

The information provided for a drive are it's name, status, Net ID and Port number. After selecting a drive from the list, clicking on the "Connect" button will create a device in the left frame of WorkBenchand connect the device.

The name, Net ID and port number are information comming from the TwinCAT master configuration file (the name may be different than the drive name returned by the *DRV.NAME* command). While the status is an indicator that tells if there is already a device created within WorkBench which is already connected to that particular drive.

Using TwinCAT System Manager, the drive name and port number can be found in the General and EtherCAT tab respectively for the corresponding drive under the I/O Configuration  $\rightarrow$  I/O Devices  $\rightarrow$  Device [x]  $\rightarrow$  Drive [x] node.

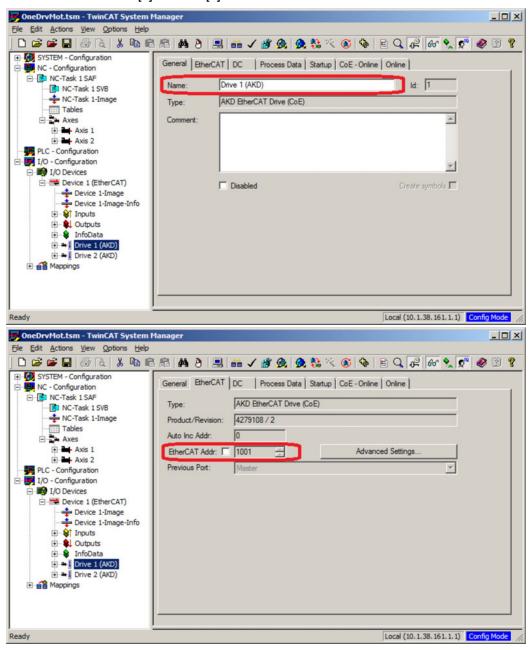

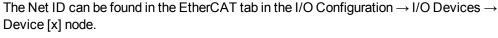

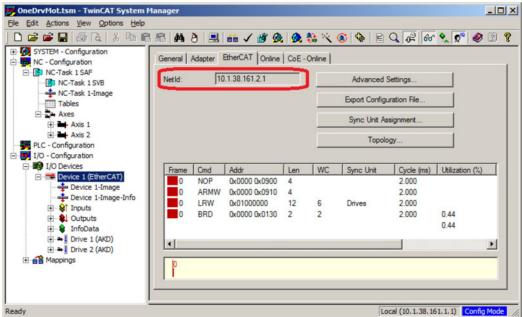

It is important to understand that these information are comming from the TwinCAT master and it's configuration file but not from the drive itself. Thus, if the TwinCAT configuration is not reflecting the actual network configuration, you may have a drive listed in WorkBench which is not be powered up or even connected in the EtherCAT network, or you have a drive powered up and connected to the TwinCAT network but not shown in the WorkBench list.

### 4.6.3 Configuring and enabling a drive

Once connected with WorkBench, a drive can be configured using all normal functionnalities of WorkBench.

The only operation that is not possible to do using WorkBench over TwinCAT is the download of a new firmware in the drive. Downloading a new firmware in the drive must be performed using File over EtherCAT (FoE) feature of TwinCAT server.

#### NOTICE

If the cyclic communication of the TwinCAT master is enabled, it is possible that some commands sent by WorkBench using the ASCII channel are overwirtten by the TwinCAT master. Typically, the drive enable command will have no effect if sent from WorkBench because the control word is usually mapped.

Using TwinCAT, enabling the drive can be done with the following procedure:

- 1. Under NC Configuration  $\rightarrow$  Axes  $\rightarrow$  Axis [x] node, choose the Online tab.
- 2. Press the Set button within the Enabling section.

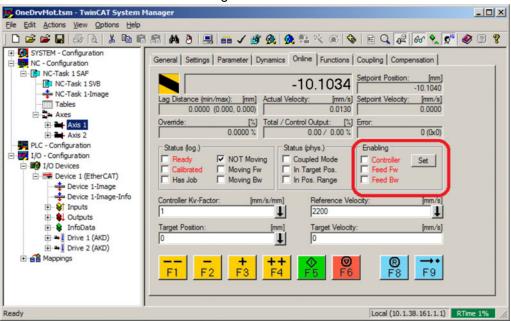

3. In the pop-up dialog box, check the Controller checkbox to enable the drive (or un-check to disable the drive) and press on the OK button.

# 4.7 Setup via KAS IDE

If you are using a Kollmorgen Automation Suite (KAS) system, the AKD setup is completely integrated into the KAS Integrated Development Environment (IDE), as shown below:

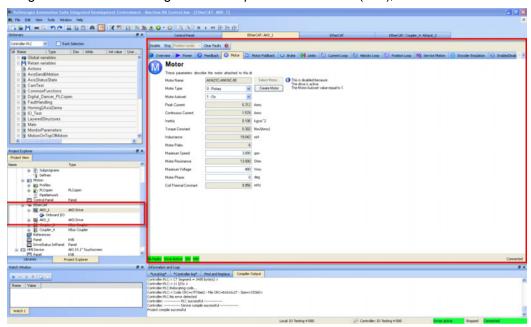

For further information on the setup for a KAS system, see the following sections in the KAS documentation:

- KAS IDE User Manual: See section 4.2.3 Add and Configure Drive.
- KAS Online Help: See Using the KAS IDE> Creating a Project> Step 3 Add and Configure Drive.

# **5 EtherCAT Profile**

| 5.1  | Slave Register                                  | 28 |
|------|-------------------------------------------------|----|
| 5.2  | AL Event (Interrupt Event) and Interrupt Enable | 29 |
| 5.3  | Phase Run-Up                                    | 31 |
| 5.4  | CANopen over EtherCAT (CoE) Status Machine      | 33 |
| 5.5  | Fixed PDO Mappings                              | 36 |
| 5.6  | Flexible PDO Mappings                           | 38 |
| 5.7  | Supported Cyclical Setpoint and Actual Values   | 43 |
| 5.8  | Supported Operation Modes                       | 45 |
| 5.9  | Adjusting EtherCAT Cycle Time                   | 45 |
| 5.10 | Maximum Cycle Times depending on operation mode | 45 |
| 5.11 | Synchronization                                 | 46 |
| 5.12 | Latch Control Word and Latch Status Word        | 47 |
| 5.13 | Mailbox Handling                                | 48 |
| 5.14 | Fieldbus Parameters                             | 52 |
| 5 15 | FFProm Content                                  | 53 |

# 5.1 Slave Register

The table below gives the addresses of individual registers in the FPGA memory. The data is provided in little-endian format, with the 'least significant byte' occupying the lowest address. A detailed description of all registers and FPGA memory locations is available in the "Ether-CAT Slave Controller" description of the EtherCAT user organization (www.EtherCAT.org).

| Address | Length<br>(Byte) | Description                                                                                           | ZA<br>ECAT* | ZA<br>Drive* |
|---------|------------------|----------------------------------------------------------------------------------------------------|-------------|--------------|
| 0x0120  | 2                | AL Control                                                                                            | R/W         | R/O          |
| 0x0130  | 2                | AL Status                                                                                             | R/O         | R/W          |
| 0x0134  | 2                | AL Status Code                                                                                        | R/O         | R/W          |
| 0x0204  | 2                | Interrupt Enable Register                                                                             | R/O         | R/W          |
| 0x0220  | 2                | AL Event (IRQ Event)                                                                                  | R/W         | R/O          |
| 0x0800  | 8                | Sync Manager 0 (Mail Out Control Register)                                                            | R/W         | R/O          |
| 0x0808  | 8                | Sync Manager 1 (Mail In Control Register)                                                             | R/W         | R/O          |
| 0x0810  | 8                | Sync Manager 2 (Process data Output Control Register)                                                 | R/W         | R/O          |
| 0x0818  | 8                | Sync Manager 3 (Process data Input Control Register)                                                  | R/W         | R/O          |
| 0x0820  | 8                | Sync Manager 4                                                                                        | R/W         | R/O          |
| 0x0828  | 8                | Sync Manager 5                                                                                        | R/W         | R/O          |
| 0x0830  | 8                | Sync Manager 6                                                                                        | R/W         | R/O          |
| 0x0838  | 8                | Sync Manager 7                                                                                        | R/W         | R/O          |
| 0x0840  | 8                | Sync Manager 8                                                                                        | R/W         | R/O          |
| 0x1100  | Max. 64          | ProOut Buffer (Process data Output, setpoints ECAT)                                                   | R/W         | R/O          |
| 0x1140  | Max. 64          | ProIn (Process data Input, act. values ECAT)                                                          | R/O         | R/W          |
| 0x1800  | 512              | Mail Out Buffer (Object Channel Buffer ECAT, byte-length is specified in the device description file) | R/W         | R/O          |
| 0x1C00  | 512              | Mail In Buffer (Object Channel Buffer Drive, byte-length is specified in the device description file) | R/O         | R/W          |

<sup>\*</sup> ZA ECAT = Access mode EtherCAT

<sup>\*</sup> ZA Drive = Access mode drive

# 5.2 AL Event (Interrupt Event) and Interrupt Enable

Communication between the drive and the EtherCAT FPGA can be interrupt-driven. The interrupt enable register and the AL event register are responsible for the EtherCAT interface interrupt functionality.

There are two events which lead also to a HW interrupt within the drive, the EEPROM emulation event and the SyncManager 2 event. The actual values of the drive (SyncManager 3 data) are written without any AL event request during each HW IRQ, e.g. triggered by a Sync-Manager 2 event. The Mailbox exchange between the master and the AKD is completely handled by polling the AL event register within the background task of the drive.

The drive activates individual EtherCAT interface events when the corresponding bit of the interrupt enable register is set to 1. When it is set to 0, the hardware interrupts for the specific events are deactivated.

# 5.2.1 Interrupt Enable Register (Address 0x0204:0x0205)

| Parameter                                | Address | Bit    | ZA<br>Drive | ZA<br>ECAT | Description                                                                     |
|------------------------------------------|---------|--------|-------------|------------|---------------------------------------------------------------------------------|
| AL Control Event                         | 0x204   | 0      | R/W         | R/O        | Activation of AL control event for phase run-up                                 |
| -                                        | 0x204   | 1      | R/W         | R/O        | Reserved                                                                        |
| Sync0 DC Distributed<br>Clock            | 0x204   | 2      | R/W         | R/O        | Activation of distributed clock (DC) sync 0 interrupts for entire communication |
| Sync1 DC Distributed<br>Clock            | 0x204   | 3      | R/W         | R/O        | Activation of distributed clock (DC) sync 1 interrupts for entire communication |
| SyncManager activation register change   | 0x204   | 4      | R/W         | R/O        | Activation of 'SyncManager activation register change' IRQ.                     |
| EEPROM emulation event                   | 0x204   | 5      | R/W         | R/O        | Activation of the EEPROM emulation interrupts.                                  |
| -                                        | 0x204   | 3 to 7 | R/W         | R/O        | Reserved                                                                        |
| Sync Manager 0 Event<br>(Mail Out Event) | 0x205   | 0      | R/W         | R/O        | Activation of output event mailbox (SDO, Sync Manager 0) for object channel.    |
| Sync Manager 1 Event<br>(Mail In Event)  | 0x205   | 1      | R/W         | R/O        | Activation of input event mailbox (SDO, Sync Manager 1) for object channel.     |
| Sync Manager 2 Event<br>(Pro Out Event)  | 0x205   | 2      | R/W         | R/O        | Activation of output event process data (PDO, card's cyclical setpoints)        |
| Sync Manager 3 Event<br>(Pro In Event)   | 0x205   | 3      | R/W         | R/O        | Activation of input event process data (PDO, drive's cyclical actual values)    |
| -                                        | 0x205   | 4 to 7 | R/W         | R/O        | Reserved                                                                        |

# 5.2.2 AL Event Request (Address 0x0220:0x0221)

When the relevant bit of the AL event request register is set to 1, the EtherCAT interface tells the drive which event it should process by the AKD.

| Parameter                              | Address | Bit    | ZA    | ZA   | Description                                                                              |
|----------------------------------------|---------|--------|-------|------|------------------------------------------------------------------------------------------|
|                                        |         |        | Drive | ECAT |                                                                                          |
| AL Control Event                       | 0x220   | 0      | R/O   | R/W  | Processing of AL control event for phase run-up                                          |
| Sync0 Distributed Clock (DC) Event     | 0x220   | 2      | R/O   | R/W  | Processing of a distributed clock (DC) event                                             |
| Sync1 Distributed Clock (DC) Event     | 0x220   | 3      | R/O   | R/W  | Processing of a distributed clock (DC) event                                             |
| SyncManager activation register change | 0x220   | 4      | R/O   | R/W  | The content of the Sync-<br>Manager activation register<br>has been changed.             |
| EEPROM emulation event                 | 0x220   | 5      | R/O   | R/W  | Processing of an EEPROM emulation event in order to identify the AKD within the network. |
| -                                      | 0x220   | 6 to 7 | R/O   | R/W  | Reserved                                                                                 |
| Sync Manager 0 Event                   | 0x221   | 0      | R/O   | R/W  | Mailbox request (SDO, Sync Manager 0) for object channel.                                |
| Sync Manager 1 Event                   | 0x221   | 1      | R/O   | R/W  | Mailbox response (SDO, Sync Manager 1) for object channel.                               |
| Sync Manager 2 Event                   | 0x201   | 2      | R/O   | R/W  | Process data output (PDO, card's cyclical setpoints)                                     |
| Sync Manager 3 Event                   | 0x201   | 3      | R/O   | R/W  | Process data input (PDO, drive's cyclical actual values)                                 |
| Sync Manager 4 –                       |         |        |       |      |                                                                                          |
| Sync Manager 7 Event                   | 0x221   | 4 to 7 | R/O   | R/W  | Reserved                                                                                 |
| Sync Manager 8 –                       |         |        |       |      |                                                                                          |
| Sync Manager 15 Event                  | 0x222   | 0 to 7 | R/O   | R/W  | Reserved                                                                                 |

# 5.3 Phase Run-Up

The AL control, AL status and AL status code registers are responsible for communication phase run-up (also referred to as EtherCAT status change), for current status display and for any fault messages. The drive responds to every EtherCAT interface transition request made by the AL control register via the AL Status and AL Status Code registers. Any fault messages are displayed in the AL status code register.

A status change within the AL control register is polled within the AKD, which means that an AL control event does not lead to a HW interrupt within the drive.

# 5.3.1 AL Control (Address 0x0120:0x0121)

| Parameter                       | Address | Bit     | ZA<br>Drive | ZA<br>ECAT | Description                                                                           |
|---------------------------------|---------|---------|-------------|------------|---------------------------------------------------------------------------------------|
| Status                          | 0x120   | 3 to 0  | R/O         | W/O        | 0x01: Init Request                                                                    |
| 0x02: PreOperational Request    |         |         |             |            |                                                                                       |
| 0x03: Bootstrap Mode<br>Request |         |         |             |            |                                                                                       |
| 0x04: Safe Operational Request  |         |         |             |            |                                                                                       |
| 0x08: Operational Request       |         |         |             |            |                                                                                       |
| Acknowledgement                 | 0x120   | 4       | R/O         | W/O        | 0x00: No fault acknowl-<br>edgement<br>0x01: Fault acknowledgement<br>(positive edge) |
| Reserved                        | 0x120   | 7 to 5  | R/O         | W/O        | -                                                                                     |
| Applic. specific                | 0x120   | 15 to 8 | R/O         | W/O        | -                                                                                     |

# 5.3.2 AL Status (Address 0x0130:0x0131)

| Parameter              | Address | Bit     | ZA<br>Drive | ZA<br>ECAT | Description                                                          |
|------------------------|---------|---------|-------------|------------|----------------------------------------------------------------------|
| Status                 | 0x130   | 3 to 0  | W/O         | R/O        | 0x01: Init                                                           |
| 0x02: PreOperational   |         |         |             |            |                                                                      |
| 0x03: Bootstrap Mode   |         |         |             |            |                                                                      |
| 0x04: Safe Operational |         |         |             |            |                                                                      |
| 0x08: Operational      |         |         |             |            |                                                                      |
| Status change          | 0x130   | 4       | W/O         | R/O        | 0x00: Acknowledgement<br>0x01: Error, e.g. forbidden tran-<br>sition |
| Reserved               | 0x130   | 7 to 5  | W/O         | R/O        | -                                                                    |
| Applic. specific       | 0x130   | 15 to 8 | W/O         | R/O        | -                                                                    |

# 5.3.3 AL Status Code (Address 0x0134:0x0135)

| Parameter | Address                            | Bit ZA [  |     | Orive                             | ZA ECAT                             | De        | scription          |  |
|-----------|------------------------------------|-----------|-----|-----------------------------------|-------------------------------------|-----------|--------------------|--|
| Status    | 0x134                              | 7 to 0    | W/O |                                   | R/O                                 | Se        | e table below      |  |
| Status    | 0x135                              | 7 to 0 W/ |     | W/O R/O S                         |                                     | Se        | See table below    |  |
| Code      | Description                        |           |     | Current Status<br>(Status change) |                                     |           | Resulting Status   |  |
| 0x0000    | No error                           |           |     | All                               |                                     |           | Current Status     |  |
| 0x0011    | Invalid requested state change     |           |     | I -> S<br>O -> I                  | , I -> O, P -> (<br>3, S -> B, P -> | Э,<br>• В | Current Status + E |  |
| 0x0017    | Invalid sync manager configuration |           |     | I -> P                            | , P -> S                            |           | Current Status + E |  |

No other codes are supported.

# 5.3.4 EtherCAT communication phases

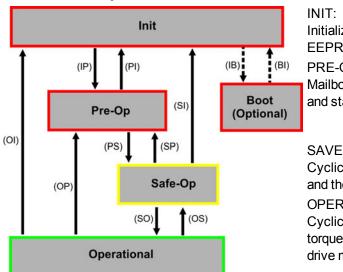

Initialization, no communication. EEPROM emulation will be activated.

#### PRE-OP:

Mailbox active, slave parameterization and startup parameters

#### SAVE-OP:

Cyclical actual values are transferred and the drive tries to synchronize.

#### **OPERATIONAL:**

Cyclical setpoints are processed, torque enable can be activated and the drive must be synchronized.

#### Individual communication transitions

| Transition | AL Control<br>(Bit 3 to 0) | Description                                                                                                    |
|------------|----------------------------|----------------------------------------------------------------------------------------------------|
| (IB)       | 0x03                       | -                                                                                                    |
| (BI)       | -                          | -                                                                                                    |
| (IP)       | 0x02                       | AKD reads the SyncManager 0 & 1 configuration and verifies the value of the start-address and the length. The AKD prepares itself for handling SyncManager 0 events. |
| (PI)       | 0x01                       | -                                                                                                    |
| (PS)       | 0x04                       | AKD reads the SyncManager 2 & 3 configuration and verifies the value of the start-address and the length.                                                            |
| (SP)       | 0x02                       | -                                                                                                    |
| (SI)       | 0x01                       | -                                                                                                    |
| (SO)       | 0x08                       | The SnycManager 2 hardware interrupt will be enabled by the drive.                                                                                                   |
| (OS)       | 0x04                       | Deactivation of SyncManager 2 hardware interrupt.                                                                                                    |
| (OP)       | 0x02                       | Deactivation of SyncManager 2 hardware interrupt                                                                                                    |
| (OI)       | 0x01                       | Deactivation of SyncManager 2 hardware interrupt.                                                                                                    |

# 5.4 CANopen over EtherCAT (CoE) Status Machine

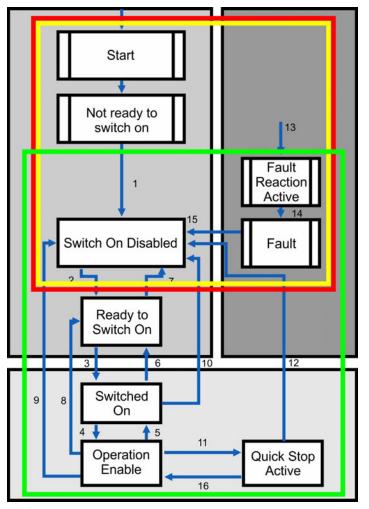

The status machine for the control and status words corresponds to the CANopen status machine in accordance with DS402.

CANopen control and status words are captured in every instance of fixed PDO mapping (see chapter "Fixed PDO Mappings" (→ p. 36)).

# 5.4.1 Status Description

| Status                    | Description                                                                                                    |
|---------------------------|----------------------------------------------------------------------------------------------------|
| Not Ready to<br>Switch On | The drive is not ready to switch on; the controller has not indicated readiness for service. The drive is still in the boot phase or in fault status.                                                                                                    |
| Switch On Disable         | In 'Switch On Disable' status, the amplifier cannot be enabled via the EtherCAT interface, because (for example) there is no connection to a power source.                                                                                                    |
| Ready to Switch<br>On     | In 'Ready to Switch On' status, the drive can be enabled via the control word.                                                                                                    |
| Switched On               | In 'Switched On' status, the amplifier is enabled, but the setpoints of the EtherCAT-interface are not yet transferred. The amplifier is idle, and a positive edge in bit 3 of the control word activates setpoint transfer (transition to 'Operation Enable' status). |
| Operation Enable          | In this status, the drive is enabled and setpoints are transferred from the EtherCAT interface.                                                                                                    |
| Quick Stop Active         | The drive follows a quick stop ramp.                                                                                                    |
| Fault Reaction<br>Active  | The drive responds to a fault with an emergency stop ramp.                                                                                                    |
| Fault                     | A fault is pending, the drive is stopped and disabled.                                                                                                    |

#### 5.4.2 Commands in the Control Word

#### Bit assignment in the control word

| Bit | Name                                    | Bit | Name                  |
|-----|-----------------------------------------|-----|-----------------------|
| 0   | Switch on                               | 8   | Pause/halt            |
| 1   | Disable Voltage                         | 9   | reserved              |
| 2   | Quick Stop                              | 10  | reserved              |
| 3   | Enable Operation                        | 11  | reserved              |
| 4   | Operation mode specific                 | 12  | reserved              |
| 5   | Operation mode specific                 | 13  | Manufacturer-specific |
| 6   | Operation mode specific                 | 14  | Manufacturer-specific |
| 7   | Reset Fault (only effective for faults) | 15  | Manufacturer-specific |

#### Commands in the control word

| Command           | Bit 7<br>Fault<br>Reset | Bit 3<br>Enable Oper-<br>ation | Bit 2<br>Quick<br>Stop | Bit 1<br>Disable<br>Voltage | Bit 0<br>Switch<br>On | Transitions  |
|-------------------|-------------------------|--------------------------------|------------------------|-----------------------------|-----------------------|--------------|
| Shutdown          | Х                       | X                              | 1                      | 1                           | 0                     | 2, 6, 8      |
| Switch on         | Х                       | Х                              | 1                      | 1                           | 1                     | 3            |
| Disable Voltage   | Х                       | Х                              | Х                      | 0                           | Х                     | 7, 9, 10, 12 |
| Quick Stop        | Х                       | Х                              | 0                      | 1                           | Х                     | 7, 10, 11    |
| Disable Operation | Х                       | 0                              | 1                      | 1                           | 1                     | 5            |
| Enable Operation  | Х                       | 1                              | 1                      | 1                           | 1                     | 4, 16        |
| Fault Reset       | 1                       | Х                              | Х                      | Х                           | Х                     | 15           |

Bits labeled **X** are irrelevant. **0** and **1** indicate the status of individual bits.

#### Mode-dependent bits in the control word

The following table shows the mode-dependent bits in the control word. Only manufacturer-specific modes are supported at present. The individual modes are set by Object 6060h Modes of operation.

| Operation mode                   | No  | Bit 4                      | Bit 5                      | Bit 6             |
|----------------------------------|-----|----------------------------|----------------------------|-------------------|
| Profile Position Mode (pp)       | 01h | new_setpoint               | change_set_<br>immediately | absolute/relative |
| Profile Velocity Mode (pv)       | 03h | reserved                   | reserved                   | reserved          |
| Profile Torque Mode (tq)         | 04h | reserved                   | reserved                   | reserved          |
| Homing Mode (hm)                 | 06h | homing_operation_<br>start | reserved                   | reserved          |
| Interpolated Position Mode (ip)  | 07h |                            | reserved                   | reserved          |
| Cyclic synchronous position mode | 08h | reserved                   | reserved                   | reserved          |

### Description of the remaining bits in the control word

**Bit 8**: (Pause) If Bit 8 is set, then the drive halts (pauses) in all modes. The setpoints (speed for homing or jogging, motion task number, setpoints for digital mode) for the individual modes are retained.

Bit 9,10: These bits are reserved for the drive profile (DS402).

Bit 13, 14, 15: These bits are manufacturer-specific, and reserved at present.

# 5.4.3 Status Machine Bits (status word)

#### Bit assignment in the status word

| Bit | Name               | Bit | Name                               |
|-----|--------------------|-----|------------------------------------|
| 0   | Ready to switch on | 8   | Manufacturer-specific (reserved)   |
| 1   | Switched on        | 9   | Remote (always 1)                  |
| 2   | Operation enable   | 10  | Target reached                     |
| 3   | Fault              | 11  | Internal limit active              |
| 4   | Voltage enabled    | 12  | Operation mode specific (reserved) |
| 5   | Quick stop         | 13  | Operation mode specific (reserved) |
| 6   | Switch on disabled | 14  | Manufacturer-specific (reserved)   |
| 7   | Warning            | 15  | Manufacturer-specific (reserved)   |

#### States of the status machine

| State                  | Bit 6<br>switch on<br>disable | Bit 5<br>quick<br>stop | Bit 3<br>fault | Bit 2<br>operation<br>enable | Bit 1<br>switched<br>on | Bit 0<br>ready to<br>switch<br>on |
|------------------------|-------------------------------|------------------------|----------------|------------------------------|-------------------------|-----------------------------------|
| Not ready to switch on | 0                             | Х                      | 0              | 0                            | 0                       | 0                                 |
| Switch on disabled     | 1                             | Х                      | 0              | 0                            | 0                       | 0                                 |
| Ready to switch on     | 0                             | 1                      | 0              | 0                            | 0                       | 1                                 |
| Switched on            | 0                             | 1                      | 0              | 0                            | 1                       | 1                                 |
| Operation enabled      | 0                             | 1                      | 0              | 1                            | 1                       | 1                                 |
| Fault                  | 0                             | Х                      | 1              | 0                            | 0                       | 0                                 |
| Fault reaction active  | 0                             | Х                      | 1              | 1                            | 1                       | 1                                 |
| Quick stop active      | 0                             | 0                      | 0              | 1                            | 1                       | 1                                 |

Bits labeled **X** are irrelevant. **0** and **1** indicate the status of individual bits.

#### Description of the remaining bits in the status word

Bit 4: voltage\_enabled The DC-link voltage is present if this bit is set.

**Bit 7:** warning There are several possible reasons for Bit 7 being set and this warning being produced. The reason for this warning can be revealed by using the Object 20subindex manufacturer warnings.

**Bit 9:** remote is always set to 1, i.e. the drive can always communicate and be influenced via the RS232 - interface.

**Bit 10:** target\_reached This is set when the drive has reached the target position.

**Bit 11:** internal\_limit\_active This bit specifies that a movement was or is limited. In different modes, different warnings cause the bit to be set.

# 5.5 Fixed PDO Mappings

Various ready-to-use mappings can be selected for cyclic data exchange via SDO's of the object 0x1C12 and 0x1C13. Using object 0x1C12 subindex 1 (Sync Manager 2 assignment), a fixed mapping for the cyclic command values can be set with the values 0x1701, 0x1702, 0x1720 to 0x1724. Using object 0x1C13 subindex 1 (Sync Manager 3 assignment), a fixed mapping for the cyclic actual values can be set via the data 0x1B01, 0x1B20 to 0x1B24.

Use the sequence below to select the fixed command value mapping 0x1701 via SDO's:

- 1. SDO write access to object 0x1C12Sub0 Data:0x00
- 2. SDO write access to object 0x1C12Sub1 Data:0x1701
- 3. SDO write access to object 0x1C12Sub0 Data:0x01

#### NOTE

Up to firmware version 1.8.x.x AKD.XML file, fixed mapping 0x1701 called out 0x6062sub0 as the "Position Command". From AKD firmware release 1.8.5.0, the AKD.XML will be changed to call out 0x60C1sub1 as the "Position Command" and an additional XML file called "AKD\_TwinCAT.XML" will be added to support TwinCat 2x and older. In reality, SDO 0x6062sub0 is not supported in the AKD firmware but was called in the fixed mapping to support a TwinCat issue.

#### Position interface, supported fixed mappings:

| 0x1701 | Position command value (4 bytes), Control word (2 bytes), total (6 bytes)                                                                                                    |
|--------|----------------------------------------------------------------------------------------------------|
| 0x1720 | Control Word (2 bytes), Interpolated position command value (4 bytes), Latch control word (2 bytes), Torque feed forward (2 bytes), Digital outputs (2 bytes)                                                                                                    |
| 0x1721 | Interpolated position command value (4 bytes), Control Word (2 bytes), Torque feed forward (2 bytes)                                                                                                    |
| 0x1722 | Control word (2 byte), Interpolated position command value (4 bytes), Latch control word (2 bytes), Torque feed forward (2 bytes), Digital outputs (2 bytes), max. torque (2 bytes)                                                                                                    |
| 0x1723 | Control word (2 bytes), Interpolated position command value (4 bytes), Latch con trol word (2 bytes), Torque feed forward (2 bytes), Digital outputs (2 bytes), Reset of changed input information (2 bytes)                                                                                                    |
| 0x1724 | Target position for cyclic synchronous position mode (4 bytes), Control word (2 byte), Torque feed forward (2 bytes)                                                                                                    |
| 0x1B01 | Position actual value (4 bytes), Status word (2 bytes), total (6 bytes)                                                                                                    |
| 0x1B20 | Position actual internal value (4 bytes), 2nd position feedback position (4 bytes), velocity actual value (4 bytes), digital inputs (4 bytes), following error (4 bytes), latch position positive (4 bytes), status word (2 bytes), torque actual value (2 bytes), latch status (2 bytes), analogue input value (2 bytes)            |
| 0x1B21 | Position Actual Internal Value (4 bytes), Status word (2 bytes)                                                                                                    |
| 0x1B22 | Position actual internal value (4 bytes), 2nd position feedback position (4 bytes), velocity actual value (4 bytes), digital inputs (4 bytes), following error (4 bytes), latch position negative (4 bytes), status word (2 bytes), torque actual value (2 bytes), latch status (2 bytes), analogue input value (2 bytes)            |
| 0x1B23 | Position actual internal value (4 bytes), 2nd position feedback position (4 bytes), velocity actual value (4 bytes), digital inputs (4 bytes), following error (4 bytes), latch position positive / negative (4 bytes), status word (2 bytes), torque actual value (2 bytes), latch status (2 bytes), analogue input value (2 bytes) |
| 0x1B24 | Position actual value (4 bytes), status word (2 bytes)                                                                                                    |
| _      |                                                                                                    |

#### Velocity interface, supported fixed mappings:

0x1702 | Velocity command value (4 bytes), Control word (2 bytes), total (6 bytes)

The objects, which are mapped into the fixed PDOs can be read via the subindices 1 to n of the above indices. The number of mapped entries is available by reading subindex 0 of the above indices.

Example: A read access to object 1702 sub 0 gives a value of 2, a read on subindex 1 gives 0x60ff0020, on subindex 2 0x60400010. The meaning of these numbers can be seen in the CANopen manual or the flexible-mapping example ( $\Rightarrow$  p. 40.).

#### 5.6 Flexible PDO Mappings

In addition to the fixed PDO mapping the so-called flexible mapping of real-time objects is possible.

Restrictions of flexible mapping:

- · An odd length PDO is not allowed.
  - In the Rx(=set-point)-direction the dummy-object 0x0002 sub 0 with a length of 8 bits can be used to make the PDO-length even.
  - In the Tx(=actual value)-direction one sub-index of the manufacturer status object 0x2002 sub 1..4 can be used to guarantee the even length of the Tx-PDO.
  - These special mappings may be used if the objects 0x6060 and 0x6061 have to be used in the mapping.
- The allowed PDOs have up to 32 bytes (Tx) or 22 bytes (Rx). They are built from smaller PDO modules with a maximum length of 8 bytes. These are built by using the mapping objects 0x1600 to 0x1603 and 0x1a00 to 0x1a03.

The configuration is similar to the described sequence for the fixed mappings:

- 1. The mapping selection is cleared (write 0 to object 0x1C12 sub 0 and 1C13 sub 0)
- 2. As the AKD implementation is based on CANopen the real-time data are build from up to 4 PDOs with 8 bytes in both directions. These PDOs are built in the same way as in a CAN-drive with the objects 0x1600 0x1603 and 0x1A00 0x1A03. Unused PDOs must be cleared with writing 0 to the subindex 0.
- 3. SDO write access to object 0x1C12 sub 1 .. 4 with the PDOs (0x1600 .. 0x1603), that should be used in receive direction of the AKD (set point values).
- 4. SDO write access to object 0x1C13 sub 1 .. 4 with the PDOs (0x1A00 .. 0x1A03), that should be used in transmit direction of the AKD (actual values).
- 5. SDO write access to the objects 0x1C12 sub 0 and 0x1C13 sub 0 with the number of mapped PDOs in this direction.

See an example in chapter "Flexible PDO Mappings" (→ p. 38).

The cyclically used data are visible in the PDO-assignment window for the Inputs and Outputs of the Sync Managers. Default setting are the fixed PDOs 0x1701 and 0x1B01 (visible contents when selected in the PDO list).

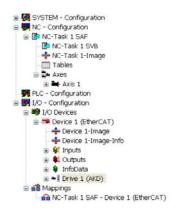

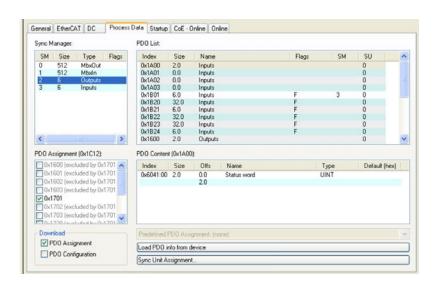

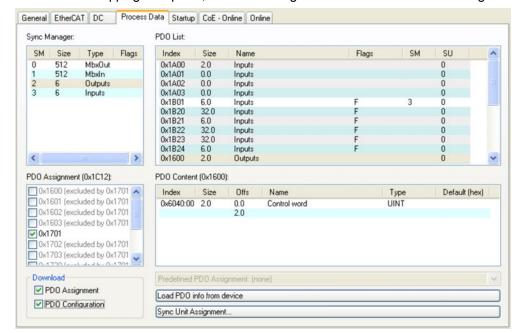

If the flexible mapping is required, the PDO configuration check box must be changed.

## 5.6.1 Example: Flexible PDO Mapping

For the flexible mapping of the Outputs the fixed mapping 0x1701 has to be switched off and up to 4 free-mappable PDOs (0x1600-0x1603) can be used instead. The maximum number of bytes for each of these PDOs is 8.

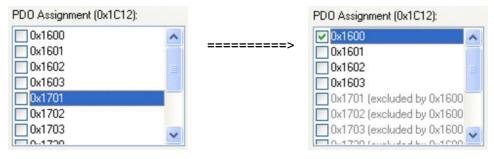

After that the default mapping of e.g. the PDO 0x1600 can be extended:

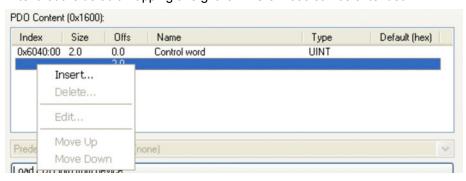

**Edit Pdo Entry** Name Data Record 1 OK 60C1 Index (hex): 24769 Cancel Sub Index Data Type: UDINT Bit Lentgh: From Dictionary: 0x20A0 - Latch1P32 0x20A1 - Latch1N32 0x20A2 - Latch2P32 0x20A3 - Latch2N32 0x20A4 - LatchControl 0x20A5 - LatchStatus 0x20A6 - Latch1pn 0x20B8 - ClearDigInputChangedBit 0x35FC - reserved 0x6040 - Controlword 0x6040 - Controll 0x6041 - Statuswo 0x6042 - reserved 0x6044 - reserved 0x6060 - Modes of Operation 0x6061 - Modes of Operation Display

A list of possible objects for the mapping will be shown and a new entry can be chosen.

In this case the setpoint for the interpolated position mode is selected.

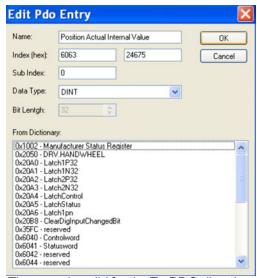

The same is valid for the Tx-PDO-direction. Here the value of the actual internal position is selected.

This results in the startup-SDO-list for this sample free-mapped-configuration.

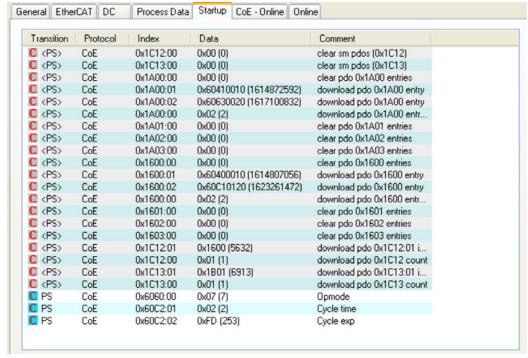

The meaning of the data (for example 0x60410010 in the mapping of 0x1A00 sub 1) is as follows:

- 0x6041 is the index of the DS402 status word
- 0x00 is the subindex of the DS402 status word
- 0x10 is the number of bits for this entry, i. e. 16 bits or 2 bytes.

If this shall be used in the NC, the interpolation set point position has to be linked from the axis to the NC-axis.

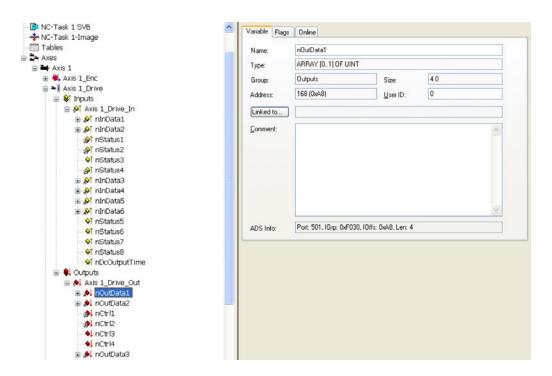

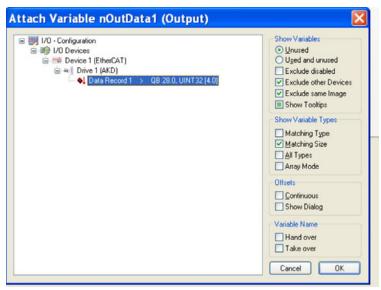

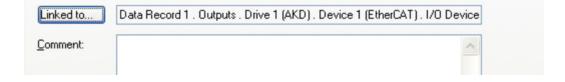

After doing this configuration the mapping can be activated as seen before in this document:

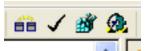

Now the NC-screen should show a position in the online window, which changes a bit in the last digits.

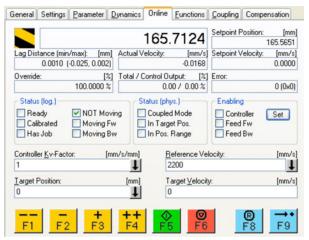

After enabling the power stage with the All-button, the drive can be moved via the jog-buttons or via the functions in the function menu.

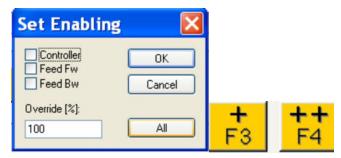

# **5.7 Supported Cyclical Setpoint and Actual Values**

# Supported cyclical setpoint values

| Name                             | CANopen      | Data   | Description                      |
|----------------------------------|--------------|--------|----------------------------------|
|                                  | object       | type   |                                  |
| Position command value           | 0x60C1 sub 1 | INT32  | Interpolation data record in IP- |
|                                  |              |        | mode                             |
| Velocity command value           | 0x60FF sub 0 | INT32  |                                  |
| CANopen control-word             | 0x6040 sub 0 | UINT16 | CANopen control word.            |
| Latch Control word               | 0x20A4 sub 0 | UINT16 |                                  |
| Torque feed forward              | 0x60B2 sub 0 | INT16  |                                  |
| Digital outputs                  | 0x60FE sub 1 | UINT32 |                                  |
| Target current                   | 0x2071 sub 0 | 32 bit | scaled in mA                     |
| Modes of Operation               | 0x6060 sub 0 | 8 bit  | DS402 opmode setpoint            |
| Velocity Window                  | 0x606D sub 0 | 16 bit |                                  |
| Velocity Window Time             | 0x606E sub 0 | 16 bit |                                  |
| Target Torque                    | 0x6071 sub 0 | 16 bit | 0.1% resolution                  |
| Maximum Torque                   | 0x6072 sub 0 | 16 bit |                                  |
| Profile position target velocity | 0x6081 sub 0 | 32 bit | MT.V                             |
| Profile position target acc      | 0x6083 sub 0 | 32 bit | MT.ACC                           |
| Profile position target dec      | 0x6084 sub 0 | 32 bit | MT.DEC                           |
| Velocity feed forward            | 0x60B1 sub 0 | 32 bit |                                  |
| Touch probe function             | 0x60B8       | 16 bit |                                  |
| Analog output value              | 0x3470 sub 3 | 16 bit |                                  |
| External feedback position       | 0x3497 sub 0 | 32 bit |                                  |
| Clear digital Input Change Bit   | 0x20B8       | 16 bit |                                  |

# Supported cyclical actual values

| Name                            | CANopen      | Data   | Description           |
|---------------------------------|--------------|--------|-----------------------|
|                                 | object       | type   |                       |
| Position actual internal value  | 0x6063 sub 0 | INT32  |                       |
| Velocity actual value           | 0x606C sub 0 | INT32  |                       |
| CANopen status-word             | 0x6041 sub 0 | UINT16 | CANopen status word   |
| Second position feedback        | 0x2050 sub 0 | INT32  |                       |
| Digital inputs                  | 0x60FD sub 0 | UINT32 |                       |
| Following error actual value    | 0x60F4 sub 0 | INT32  |                       |
| Latch position positive edge    | 0x20A0 sub 0 | INT32  |                       |
| Torque actual value             | 0x6077 sub 0 | INT16  |                       |
| Latch status                    | 0x20A5 sub 0 | UINT16 |                       |
| Analog input value              | 0x3470 sub 0 | INT16  |                       |
| Actual Current                  | 0x2077 sub 0 | 32 bit | scaled in mA          |
| Latch1 negative edge            | 0x20A1 sub 0 | 32 bit |                       |
| Latch2 Positive                 | 0x20A2 sub 0 | 32 bit |                       |
| Latch2 Negative                 | 0x20A3 sub 0 | 32 bit |                       |
| Latch1 PL                       | 0x20A6       | 32 bit |                       |
| Modes of Operation              | 0x6061       | 8 bit  | DS402 opmode status   |
| Position Actual Value           | 0x6064 sub 0 | 32 bit | WB/ DS402 scale units |
| Touch probe status              | 0x60B9 sub 0 | 16 bit |                       |
| Touch probe 1 positive edge pos | 0x60BA sub 0 | 32 bit |                       |
| Touch probe 1 negative edge pos | 0x60BB sub 0 | 32 bit |                       |
| Touch probe 2 positive edge pos | 0x60BC sub 0 | 32 bit |                       |
| Touch probe 2 negative edge pos | 0x60BD sub 0 | 32 bit |                       |
| Additional Pos actual value     | 0x60E4 sub 0 | 48 bit |                       |
| Additional Pos actual value     | 0x60E4 sub 1 | 32 bit |                       |
| Motor I2t                       | 0x3427 sub 3 | 32 bit |                       |
| Analog output value             | 0x3470 sub 2 | 16 bit |                       |
| Analog Input & Output value     | 0x3470 sub 4 | 16 bit |                       |
| Manufacturer status register    | 0x1002 sub 0 | 32 bit |                       |

#### 5.8 Supported Operation Modes

| CANopen mode of operation      | AKD mode of oper-<br>ation      | Description                                                                                                    |
|--------------------------------|---------------------------------|----------------------------------------------------------------------------------------------------|
| Profile velocity               | DRV.OPMODE 1<br>DRC.CMDSOURCE 1 | 0x6060Sub0 Data: 3<br>In this mode, the EtherCAT master sends<br>cyclic velocity command values to the<br>AKD.                                                                                            |
| Interpolated position          | DRV.OPMODE 2<br>DRV.CMDSOURCE 1 | 0x6060Sub0 Data: 7 In this mode of operation the EtherCAT master sends cyclic position command values to the AKD. These command values are interpolated by the AKD according to the fieldbus sample rate. |
| Homing mode                    | DRV.OPMODE 2<br>DRV.CMDSOURCE 0 | 0x6060 sub 0 data : 6<br>In this mode an AKD-internal homing can be<br>done.                                                                                                    |
| Profile Position               | DRV.OPMODE 2<br>DRV.CMDSOURCE 0 | 0x6060sub0 Data: 1 Uses motion task 0 to execute a point to point move                                                                                                    |
| Torque                         | DRV.OPMODE 0<br>DRV.CMDSOURCE 1 | 0x6060sub0 Data: 4 Commands torque in % of drive peak torque                                                                                                    |
| Cyclic Synchronous<br>Position | DRV.OPMODE 2<br>DRV.CMDSOURCE 1 | 0x6060sub0 Data: 8  Master calculates move profile and commands motion with position points                                                                                                    |

# 5.9 Adjusting EtherCAT Cycle Time

The cycle time to be used in the drive for the cyclical setpoints and actual values can either be stored in the FBUS.SAMPLEPERIOD parameter in the amplifier or configured in the startup phase.

This takes place via SDO mailbox access to CANopen objects 60C2 subindex 1 and 2.

Subindex 2, known as the interpolation time index, defines the power of ten of the time value (e.g. -3 means 10-3 or milliseconds) while subindex 1, known as interpolation time units, gives the number of units (e.g. 4 means 4 units).

You can run a 2 ms cycle using various combinations. For example,

Index = -3, Units = 2

or

Index = -4, Units = 20 etc.

The FBUS.SAMPLEPERIOD parameter is counted in multiples of 62.5us microseconds within the device. This means, for example that 2 ms equates to FBUS.SAMPLEPERIOD value of 32.

#### 5.10 Maximum Cycle Times depending on operation mode

The minimum cycle time for the drive is largely dependent on the drive configuration (second actual position value encoder latch functionality enabled and so on)

| Interface | Cycle time AKD       |
|-----------|----------------------|
| Position  | ≥ 0.25 ms (≥ 250 µs) |
| Velocity  | ≥ 0.25 ms (≥ 250 µs) |
| Torque    | ≥ 0.25 ms (≥ 250 µs) |

#### 5.11 Synchronization

On all drives, the internal PLL is theoretically able to even out an average deviation of up to 4800 ppm in the cycle time provided by the master. The drive checks once per fieldbus cycle a counter within the drive internal FPGA, which is cleared by a Sync0 (Distributed clock) event. Depending of the counter value, the drive extends or decreases the  $62.5 \,\mu s$  MTS signal within the drive by a maximum of  $300 \, ns$ .

The theoretical maximum allowed deviation can be calculated by using the following formula:

$$max_{de}v = \frac{300[ns]}{62.5[\mu s]} \cdot 1,000,000 = 4800 [ppm]$$

The synchronization functionality within the drive can be enabled via setting bit 0 of the FBUS.PARAM02 parameter to high. Therefore FBUS.PARAM02 must be set to the value of 1. Furthermore the distributed clock functionality must be enabled by the EtherCAT master in order to activate cyclic Sync0 events.

#### 5.11.1 Synchronization behavior with distributed clocks (DC) enabled

When the EtherCAT master enables distributed clocks, a distributed clock (DC) event is created in the AKD once per fieldbus cycle. An assigned 62.5  $\mu$ s real-time task in the AKD monitors the elapsed time between the DC events and the AKD System time and extends or reduces the 62.5  $\mu$ s strobe to the CPU as necessary.

The following fieldbus parameters are used for the synchronization feature:

- 1. FBUS.SYNCDIST = Expected time delay of the AKD PLL-code to the DC event.
- 2. FBUS.SYNCACT = Actual time delay of the AKD PLL-code to the DC event.
- 3. FBUS.PLLTHRESH = Number of consecutive successful synchronized PLL cycles of the AKD before the Drive is considered as synchronized.
- 4. FBUS.SYNCWND = Synchronization window in which the AKD is considered to be synchronized. The Drive is considered synchronized as long as the following statement is true is true for FBUS.PLLTHRESH consecutive cycles:

FBUS.SYNCDIST-FBUS.SYNCWND < FBUS.SYNCACT < FBUS.SYN-CDIST+FBUS.SYNCWND

Example with a 4kHz fieldbus sample rate:

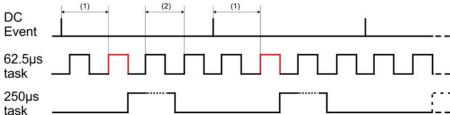

Explanation: The red-marked 62.5[ $\mu$ s] real-time task displays the AKD 62.5  $\mu$ s real-time task within one fieldbus cycle which is responsible for calling the AKD PLL-code. The time delay (1) shows the actual delay to the previous DC event, which is ideally close to the adjusted FBUS.SYNCDIST parameter. Depending on (1) the AKD slightly extends or reduce the 62.5 [ $\mu$ s] IRQ generation of the high-priority real-time task in order to either increase or decrease the measured time delay to the DC event (1) for the next PLL cycle. The time distance (2) shows the 62.5[ $\mu$ s]  $\pm$ x[ms] realtime task of the AKD.

#### 5.11.2 Synchronization behavior with distributed clocks (DC) disabled

The AKD fieldbus synchronization algorithm is similar to that used by Distributed Clocks. The difference is that the AKD synchronizes to a SyncManager2 event instead of the DC event. A SyncManager2 event is created when the EtherCAT Master sends a new package of command values to the drive while the network is in the Operational state. This occurs once per fieldbus cycle.

## 5.12 Latch Control Word and Latch Status Word

## Latch Control word (2 Byte)

| Bit   | Value (bin)       | Value | Description                           |
|-------|-------------------|-------|---------------------------------------|
|       |                   | (hex) |                                       |
| 0     | 00000000 00000001 | zz01  | Enable extern latch 1 (positive rise) |
| 1     | 00000000 00000010 | zz02  | Enable extern latch 1 (negative rise) |
| 2     | 0000000 00000100  | zz04  | Enable extern latch 2 (positive rise) |
| 3     | 0000000 00001000  | zz08  | Enable extern latch 2 (negative rise) |
| 4     |                   |       |                                       |
| 5-7   |                   |       | Reserve                               |
| 8-12  | 00000001 00000000 | 01zz  | Read external latch 1 (positive rise) |
|       | 00000010 00000000 | 02zz  | Read external latch 1 (negative rise) |
|       | 00000011 00000000 | 03zz  | Read external latch 2 (positive rise) |
|       | 00000100 00000000 | 04zz  | Read external latch 2 (negative rise) |
| 13-15 |                   |       | Reserve                               |

## Latch Status word (2 Byte)

| Bit   | Value (bin)       | Value | Description                                        |
|-------|-------------------|-------|----------------------------------------------------|
|       |                   | (hex) |                                                    |
| 0     | 00000000 00000001 | zz01  | External latch 1 valid (positive rise)             |
| 1     | 0000000 00000010  | zz02  | External latch 1 valid (negative rise)             |
| 2     | 0000000 00000100  | zz04  | External latch 2 valid (positive rise)             |
| 3     | 00000000 00001000 | zz08  | External latch 2 valid (negative rise)             |
| 4     |                   |       |                                                    |
| 5-7   |                   |       | Reserve                                            |
| 8-11  | 00000001 00000000 | z1zz  | Acknowledge value external latch 1 (positive rise) |
|       | 00000010 00000000 | z2zz  | Acknowledge value external latch 1 (negative rise) |
|       | 00000011 00000000 | z3zz  | Acknowledge value external latch 2 (positive rise) |
|       | 00000100 00000000 | z4zz  | Acknowledge value external latch 2 (negative rise) |
| 12-15 | 00010000 00000000 | 1zzz  | Zustand Digital Input 4                            |
|       | 00100000 00000000 | 2zzz  | Zustand Digital Input 3                            |
|       | 01000000 00000000 | 4zzz  | Zustand Digital Input 2                            |
|       | 10000000 00000000 | 8zzz  | Zustand Digital Input 1                            |

#### 5.13 Mailbox Handling

With EtherCAT, acyclical data traffic (object channel or SDO channel) is called mailbox. This system is based around the master:

#### **Mailbox Output:**

The master (EtherCAT controller) sends data to the slave (drive). This is essentially a (read/write) request from the master. Mailbox output operates via Sync Manager 0.

#### **Mailbox Input:**

The slave (drive) sends data to the master (EtherCAT controller). The master reads the slave's response. Mailbox input operates via Sync Manager 1.

#### Timing diagram

The timing diagram illustrates the mailbox access process:

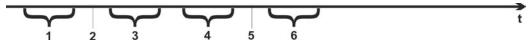

- 1. The EtherCAT master writes the mailbox request to the mail-out buffer.
- 2. On the next interrupt, the EtherCAT interface activates a Sync Manager 0 event (mailbox output event) in the AL event register.
- 3. The drive reads 16 bytes from the mail-out buffer and copies them to the internal mailbox output array.
- 4. The drive identifies new data in the internal mailbox output array and performs an SDO access to the object requested by the EtherCAT interface. The response from the drive is written to an internal mailbox input array.
- 5. The drive deletes all data in the internal mailbox output array so that a new mailbox access attempt can be made.
- 6. The drive copies the response telegram from the internal mailbox input array to the mail-in buffer of the EtherCAT interface.

48

#### **5.13.1 Mailbox Output**

An interrupt by the EtherCAT-interface with a Sync Manager 0 - Event starts a Mailbox Output Process. A 1 in the Mail Out Event-Bit of the AL Event register signalizes the drive, that the EtherCAT-interface wants to send a Mailbox message and that it has already stored the required data in the Mail Out Buffer. Now 16 Byte data are read by the drive with the IRQ process. The bytes are defined as follows

|         | А          | ddress             | 0x180   | 00      |         |                    |      |          | Ad     | ddres  | s 0x1   | 80F                 |      |    |
|---------|------------|--------------------|---------|---------|---------|--------------------|------|----------|--------|--------|---------|---------------------|------|----|
| 0 1     | 1 2        | 3                  | 4       | 5       | 6       | 7                  | 8    | 9        | 10     | 11     | 12      | 13                  | 14   | 15 |
|         | CAN over   | EtherC             | CAT sp  | ecific  | data    |                    |      |          | CA     | N sp   | ecific  | data                |      |    |
|         |            | (CoE F             | leader  | )       |         |                    |      |          | (star  | ndard  | CAN     | SDC                 | ))   |    |
| Byte 0  | Length c   | of the da          | ata (Lo | w Byte  | e)      |                    |      |          |        |        |         |                     |      |    |
| Byte 1  | Length o   | of the da          | ata (Hi | gh Byt  | e)      |                    |      |          |        |        |         |                     |      |    |
| Byte 2  | Address    | Address (Low Byte) |         |         |         |                    |      |          |        |        |         |                     |      |    |
| Byte 3  | Address    | (High              | Byte)   |         |         |                    |      |          |        |        |         |                     |      |    |
| Byte 4  | Bit 0 to 5 |                    |         |         |         |                    |      |          |        |        |         |                     |      |    |
|         | Bit 6 to 7 |                    |         |         | 1       |                    |      |          |        |        |         |                     |      |    |
| Byte 5  | Bit 0 to 3 | 3: Type            |         |         |         | Reserve<br>Reserve |      |          |        |        |         | ΛТ                  |      |    |
|         |            |                    |         |         |         | can ove            |      |          |        |        | lileiC  | Αı                  |      |    |
|         | Bit 4 to 7 | 7: Rese            | rved    |         | + -     |                    |      |          |        | .,     |         |                     |      |    |
| Byte 6  | PDO Nu     |                    |         | DO tra  | nsmiss  | sions o            | nlv. | Bit 0    | ) = LS | B of t | the PI  | 00 ni               | umbe | r. |
| •       | see Byte   | •                  |         |         |         |                    | ,    |          |        |        |         |                     |      | ,  |
| Byte 7  | Bit 0: MS  | SB of th           | ne PD0  | O num   | ber, se | e Byte             | 6    |          |        |        |         |                     |      |    |
|         | Bit 1 to 3 |                    |         |         |         |                    |      |          |        |        |         |                     |      |    |
|         | Bit 4 to 7 | ': CoE             | specifi | ic type | 0: Re   | eserve             | t    |          |        |        |         |                     |      |    |
|         |            |                    |         |         | 1: Er   | nergen             | cy n | ness     | age    |        |         |                     |      |    |
|         |            |                    |         |         | 2: SE   | 2: SDO request     |      |          |        |        |         |                     |      |    |
|         |            |                    |         |         | _       | OO ans             | wer  |          |        |        |         |                     |      |    |
|         |            |                    |         |         | +       | (PDO               |      |          |        |        |         |                     |      |    |
|         |            |                    |         |         | _       | (PDO               |      |          |        |        |         |                     |      |    |
|         |            |                    |         |         | _       | emote t            |      |          |        |        |         |                     |      |    |
|         |            |                    |         |         | _       | emote t            |      |          | sion r | eque   | st of a | RxP                 | DO   |    |
| D. t. O | 0 1 1      | D. 4 - 1-          | 41 0    | A       |         | 5: rese            | rvec | <u> </u> |        |        |         |                     |      |    |
| Byte 8  | Control-   |                    | the C/  | AN TER  |         | _ 4D. 4            | . 0  | .07-     | 20.4   | 0.40   | D-2F    | ), <sub>1</sub> 4 o |      |    |
|         | write acc  | cess.              |         |         |         | =4Byte<br>=1Byte   |      | (2/=,    | звущ   | , UX∠  | B=2E    | syte,               |      |    |
|         | read acc   | ess:               |         |         | 0x40    |                    |      |          |        |        |         |                     |      |    |
| Byte 9  | Low Byt    |                    | CAN     | obiect  |         |                    | ex)  |          |        |        |         |                     |      |    |
| Byte 10 | High By    |                    |         |         |         |                    |      |          |        |        |         |                     |      |    |
| Byte 11 | Subinde    |                    |         |         |         |                    |      | n for    | the d  | rive   |         |                     |      |    |
| Byte 12 | Data wit   | h a wri            | te acce | ess (Lo | ow Byte | e)                 |      |          |        |        |         |                     |      |    |
| Byte 13 | Data wit   | h a wri            | te acce | ess     |         |                    |      |          |        |        |         |                     |      |    |
| Byte 14 | Data wit   | h a wri            | te acce | ess     |         |                    |      |          |        |        |         |                     |      |    |
| Byte 15 | Data wit   | h a wri            | te acce | ess (H  | igh Byt | :e)                |      |          |        |        |         |                     |      |    |

The drive answers every telegram with an answer in the Mailbox Input buffer.

# 5.13.2 Mailbox Input

The drive answers every CoE telegram with a 16 byte answer telegram in the Mailbox Input buffer. The bytes are defined as follows:

|          | A          | ddress              | 0x1C         | 00       |              |                      |                                           |                    | Ac    | ldres   | s 0x1  | COF     |        |       |
|----------|------------|---------------------|--------------|----------|--------------|----------------------|-------------------------------------------|--------------------|-------|---------|--------|---------|--------|-------|
| 0        | 1 2        | 3                   | 4            | 5        | 6            | 7                    | 8                                         | 3 9                | 10    | 11      | 12     | 13      | 14     | 15    |
|          | CAN over   | Ether(              | CATsp        | ecific   | data         |                      |                                           |                    | CA    | .N sp   | ecific |         |        |       |
|          |            | (CoE H              | leader       | )        |              |                      |                                           |                    |       |         | CAN    |         | )      |       |
| Byte 0   | Length of  | f the da            | ıta (Lov     | v Byte   | )            |                      |                                           |                    |       |         |        |         |        |       |
| Byte 1   | Length of  | f the da            | ta (Hig      | h Byte   | <del>)</del> |                      |                                           |                    |       |         |        |         |        |       |
| Byte 2   | Address    | (Low B              | yte)         |          |              |                      |                                           |                    |       |         |        |         |        |       |
| Byte 3   | Address    | Address (High Byte) |              |          |              |                      |                                           |                    |       |         |        |         |        |       |
| Byte 4   | Bit 0 to 5 |                     | -            |          |              |                      |                                           |                    |       |         |        |         |        |       |
|          | Bit 6 to 7 |                     | :y           |          |              |                      |                                           |                    |       |         |        |         |        |       |
| Byte 5   | Bit 0 to 3 | : Type              |              |          |              |                      |                                           | served             |       |         |        |         |        |       |
|          |            |                     |              |          |              |                      |                                           | served<br>n over   |       |         |        | ⊨tner   | CAI    |       |
|          | Bit 4 to 7 | Rese                | ved          |          |              | 10-0                 | Jui                                       | TOVCI              |       |         | ,      |         |        |       |
| Byte 6   | PDO Nu     |                     |              | O tran   | smissi       | ons or               | ılv                                       | Bit 0              | = LSF | 3 of th | ne PD  | O nu    | mber   | see   |
|          | Byte 7 fo  | •                   |              | o trai   | .01111001    | 0110 01              | ·· <b>y</b> ,                             | , Dit o            |       | 5 01 11 | .01 2  | 0 110   | 111001 | , 000 |
| Byte 7   | Bit 0: MS  | B of th             | e PDC        | numb     | er, see      | Byte 6               | 3                                         |                    |       |         |        |         |        |       |
|          | Bit 1 to 3 | : Rese              | rved         |          |              |                      |                                           |                    |       |         |        |         |        |       |
|          | Bit 4 to 7 | : CoE s             | specific     | type     |              | 0: R                 | ese                                       | erved              |       |         |        |         |        |       |
|          |            |                     |              |          |              | 1: Emergency message |                                           |                    |       |         |        |         |        |       |
|          |            |                     |              |          |              | 2: SI                | 00                                        | reque              | est   |         |        |         |        |       |
|          |            |                     |              |          |              | 3: SDO answer        |                                           |                    |       |         |        |         |        |       |
|          |            |                     |              |          |              | 4: TXPDO             |                                           |                    |       |         |        |         |        |       |
|          |            |                     |              |          |              | 5: RxPDO             |                                           |                    |       |         |        |         |        |       |
|          |            |                     |              |          |              |                      | 6: Remote transmission request of a TxPDO |                    |       |         |        |         |        |       |
|          |            |                     |              |          |              |                      |                                           |                    |       |         |        |         |        |       |
|          |            |                     |              |          |              | /: Re                |                                           | note tra           | ansmi | ssior   | n requ | est of  | а      |       |
|          |            |                     |              |          |              |                      |                                           | reserv             | red   |         |        |         |        |       |
| Byte 8   | Control-E  | Byte in             | the CA       | N tele   | gram:        | 01                   | <u> </u>                                  | 100011             | -     |         |        |         |        |       |
| •        | write acc  |                     |              |          | <u> </u>     | 0x60                 | )                                         |                    |       |         |        |         |        |       |
|          | read acc   |                     |              | th of a  | ınswer:      | _                    |                                           | Byte)              | , 0x4 | 7 (3 E  | Byte), | 0x4B    | (2By   | rte), |
|          |            |                     |              |          |              | 0x4F                 | (1                                        | (Byte              |       | `       |        |         |        | ,     |
|          | error with | n read-             | or write     | acces    | ss:          | 0x80                 | )                                         |                    |       |         |        |         |        |       |
| Byte 9   | Low Byte   | e of the            | CAN          | object i | numbe        | (Index               | ()                                        |                    |       |         |        |         |        |       |
| Byte 10  |            |                     |              |          |              |                      |                                           |                    |       |         |        |         |        |       |
| Byte 11  | Subindex   | k accor             | ding to      | CAN      | pen Sp       | ecifica              | atic                                      | on for l           | Collm | orger   | n™ dr  | ive     |        |       |
| Byte 12  | <u> </u>   | w Byte              | )            |          |              | <u> </u>             |                                           |                    |       |         |        |         |        |       |
| Byte 13  | Data       |                     |              |          |              |                      |                                           | ode Fe             |       |         |        | _       |        | 1-    |
| D. 4: 41 | Dete       |                     |              |          |              |                      |                                           | pecific            |       |         |        |         |        |       |
| Byte 14  | Data       |                     |              |          |              |                      |                                           | alue of<br>Il read |       | -       | ın cas | se of s | suc-   |       |
| Byte 15  | Data (Hi   | gh Byte             | <del>)</del> |          |              | 1                    |                                           |                    |       |         |        |         |        |       |
|          | <u> </u>   |                     |              |          |              |                      |                                           |                    |       |         |        |         |        |       |

# **5.13.3 Example: Mailbox Access**

In the example below, PDOs 0x1704 are mapped (see Chapter # "Fixed PDO Mappings"): The master sends this mailbox output message:

| 0x0A | The next 10 Bytes contain data (Byte 2 to Byte 11)                                                   |
|------|----------------------------------------------------------------------------------------------------|
| 0x00 | The next 10 Bytes contain data (Byte 2 to Byte 11)                                                   |
| 0x00 | Address 0                                                                                            |
| 0x00 | Address 0                                                                                            |
| 0x00 | Channel 0 and Priority 0                                                                             |
| 0x03 | CoE Object                                                                                           |
| 0x00 | PDO Number 0                                                                                         |
| 0x20 | PDO Number 0 and SDO-Request                                                                         |
| 0x2B | 2 Byte write access                                                                                  |
| 0x12 | SDO-Object 0x1C12                                                                                    |
| 0x1C | SDO-Object 0x1C12                                                                                    |
| 0x01 | Subindex 1                                                                                           |
| 0x04 | Data value 0x00001704                                                                                |
| 0x17 | Data value 0x00001704                                                                                |
| 0x00 | Data value 0x00001704                                                                                |
| 0x00 | Data value 0x00001704                                                                                |
|      | 0x00<br>0x00<br>0x00<br>0x00<br>0x03<br>0x00<br>0x20<br>0x2B<br>0x12<br>0x1C<br>0x01<br>0x04<br>0x17 |

The drive returns the following message:

| Byte 0  | 0x0E | The next 14 Bytes contain data (Byte 2 to Byte 15) |
|---------|------|----------------------------------------------------|
| Byte 1  | 0x00 | The next 14 Bytes contain data (Byte 2 to Byte 15) |
| Byte 2  | 0x00 | Address 0                                          |
| Byte 3  | 0x00 | Address 0                                          |
| Byte 4  | 0x00 | Channel 0 and Priority 0                           |
| Byte 5  | 0x03 | CoE Object                                         |
| Byte 6  | 0x00 | PDO Number 0                                       |
| Byte 7  | 0x20 | PDO Number 0 and SDO-Answer                        |
| Byte 8  | 0x60 | Successful write access                            |
| Byte 9  | 0x12 | SDO-Object 0x1C12                                  |
| Byte 10 | 0x1C | SDO-Object 0x1C12                                  |
| Byte 11 | 0x01 | Subindex 1                                         |
| Byte 12 | 0x00 | Data value 0x00000000                              |
| Byte 13 | 0x00 | Data value 0x00000000                              |
| Byte 14 | 0x00 | Data value 0x00000000                              |
| Byte 15 | 0x00 | Data value 0x00000000                              |

#### 5.14 Fieldbus Parameters

The AKD holds several fieldbus-specific, general purpose parameters. Some of them contain the following EtherCAT relevant data:

- **FBUS.PARAM02**: This parameter activates the synchronization feature of the AKD. The DC feature must be activated in order to allow the AKD to get synchronized with the master. A value of 1 enables the drive internal PLL functionality, a value of 0 deactivates this feature.
- FBUS.PARAM03: This parameter contains the Configured Station Alias address of the AKD. An EEPROM emulation write access to the Configured Station Alias address forces the AKD to store the drive parameters automatically using the DRV.NVSAVE command.
- **FBUS.PARAM04**: This parameter enables (1) or disables(0) the synchronization supervision of the CANOpen or EtherCAT fieldbus.

Default values for this parameter are as follows:

CANopen drive: disabled (0)

EtherCAT drive: enabled (1)

Synchronization supervision is active when FBUS.PARAM 04 = 1 and the first CANOpen Sync message or first EtherCAT frame is received. When more than three CANOpen sync messages or seven EtherCAT frames have not been received and the drive is enabled, fault F125 ("Synchronization lost"), occurs.

#### • FBUS.PARAM05

| Bit 0    | 1 | Faults can only be reset using DS402 control word bit 7.                                   |
|----------|---|--------------------------------------------------------------------------------------------|
|          | 0 | The reset can also be done via telnet or digital input and the DS402 state machine         |
|          |   | reflects this condition.                                                                   |
| Bit 1    | 1 | The state of the hardware enable does not change the state machine state Operation Enable. |
|          | 0 | If the state Operation Enable or Switched on is active it falls back to the state          |
|          |   | switched On Disabled, if the Hardware enable goes to 0.                                    |
| Bit 2    | 1 | Workbench/Telnet can not software enable the drive, when CANopen/EtherCAT                  |
|          |   | are Operational.                                                                           |
|          | 0 | Workbench/Telnet can software enable the drive.                                            |
| Bit 3    | 1 | DS402-state machine is not influenced, if the software-enable is taken away via            |
|          |   | Telnet.                                                                                    |
|          | 0 | DS402-state machine is influenced, if the software-enable is taken away via Tel-           |
|          |   | net.                                                                                       |
| Bit 4    | 1 | Scaling is done via special DS402 - objects (independent on units)                         |
|          | 0 | Scaling for position, velocity and acceleration objects is done via UNIT param-            |
|          |   | eters                                                                                      |
| Bit 5    | 1 | FBUS.PARAM03 defines the station alias address if not 0. If FBUS.PARAM03                   |
|          |   | set to 0, the address will be taken from rotary switches instead, if they are not 0.       |
|          |   | The EtherCAT master has the ability to use the alias address, selected by the              |
| $\vdash$ | _ | drive, or issue its own.                                                                   |
|          | 0 | The rotary switches define the station alias address if not 0. If the rotary switches      |
| D:4 0    | 4 | are set to 0, the address will be taken from FBUS.PARAM03 instead, if it is not 0.         |
| Bit 6    |   | Bit 0 of parameter MT.CNTL (object 35D9 sub 0) can be accessed                             |
|          | 0 | Bit 0 of parameter MT.CNTL (object 35D9 sub 0) is exclusively used for DS402 controlword   |
| Bit 7    |   | reserved                                                                                   |
| Bit 8    | 1 | DS402-state SWITCHED ON means power stage disabled                                         |
|          | 0 | DS402-state SWITCHED ON means power stage enabled                                          |
|          |   | <del></del>                                                                                |

#### 5.15 EEProm Content

AKD has a built-in emulated EEProm. This EEProm can be read by the EtherCAT master to get some information about drive properties, like PDO-information, drive name, serial numbers and communication-specific attributes.

They are organized in categories. There are two manufacturer-specific categories implemented in the AKD:

- Category 0x0800: Holds a string with the model type in the format AKD-P00000-NxxC-0000
- Category 0x0801: Holds the firmware version in the format 0x\_xx-xx-yyy

# **6 Record of Document Revisions**

| Revision   | Remarks                                                                                                    |
|------------|----------------------------------------------------------------------------------------------------|
| -, 11/2009 | Beta launch version                                                                                        |
| -, 12/2009 | Minor formatting changes                                                                                   |
| A, 07/2010 | FBUS.PARAM04 added, part number added, page format, release information                                    |
| B, 10/2010 | Setup for KAS added                                                                                        |
| C, 01/2011 | HW Rev. C                                                                                                  |
| D, 04/2011 | WoE, corrections                                                                                           |
| E, 10/2011 | Flexible mapping, cover page layout                                                                        |
| F, 03/2012 | Minor corrections                                                                                          |
| G, 11/2012 | New chapter EEProm content                                                                                 |
| H, 05/2013 | Fixed mapping, supported cyclic values, FBUS.PARAM05 added, several updates, formatting according to 82079 |

# 7 Index

| Α                                                             |          |
|---------------------------------------------------------------|----------|
| Abbreviations AL Event                                        |          |
| С                                                             |          |
| CANopen over EtherCAT Control Word Commands Cycle Time Adjust | 34       |
| Max.Values  Cyclical Values                                   | 45       |
| D                                                             |          |
| Document Revisions                                            | 54       |
| E                                                             |          |
| EEProm Content EtherCAT onboard EtherCAT Proflie              | 14       |
| F                                                             |          |
| Fieldbus Farameters                                           |          |
| I and the second                                              |          |
| Interrupt Event                                               | . 29     |
| K                                                             |          |
| KAS IDE                                                       | 26       |
| L                                                             |          |
| Latch Words                                                   | 47       |
| M                                                             |          |
| Mailbox                                                       | 48       |
| 0                                                             |          |
| Operation Modes                                               | 45       |
| P                                                             |          |
| PDO Fixed Mapping PDO Flexible Mapping Phase run-up           | 38<br>31 |
| Prohibited Use                                                | 11       |

## S

| Safety Instructions    |    |
|------------------------|----|
| General                | 10 |
| Setup                  | 16 |
| Slave Register         | 28 |
| Status Machine         | 33 |
| Status Word            | 35 |
| Symbols used           |    |
| Synchronization        | 46 |
| т                      |    |
| TwinCAT                | 16 |
| U                      |    |
| Use as directed        | 11 |
| W                      |    |
| Workbench over TwinCAT | 20 |

#### **About KOLLMORGEN**

Kollmorgen is a leading provider of motion systems and components for machine builders. Through world-class knowledge in motion, industry-leading quality and deep expertise in linking and integrating standard and custom products, Kollmorgen delivers breakthrough solutions that are unmatched in performance, reliability and ease-of-use, giving machine builders an irrefutable marketplace advantage.

For assistance with your application needs, visit www.kollmorgen.com or contact us at:

| North America                       | Europe                               | Asia                            |
|-------------------------------------|--------------------------------------|---------------------------------|
| KOLLMORGEN                          | KOLLMORGEN Europe GmbH               | KOLLMORGEN                      |
| 203A West Rock Road                 | Pempelfurtstraße 1                   | Rm 2205, Scitech Tower, China   |
| Radford, VA 24141 USA               | 40880 Ratingen, Germany              | 22 Jianguomen Wai Street        |
| Web: www.kollmorgen.com             | Web: www.kollmorgen.com              | Web: www.kollmorgen.com         |
| Mail: support@kollmorgen.com        | Mail: technik@kollmorgen.com         | Mail: sales.asia@kollmorgen.com |
| <b>Tel.</b> : +1 - 540 - 633 - 3545 | <b>Tel.:</b> +49 - 2102 - 9394 - 0   | Tel.: +86 - 400 666 1802        |
| <b>Fax:</b> +1 - 540 - 639 - 4162   | <b>Fax:</b> +49 - 2102 - 9394 - 3155 | Fax: +86 - 10 6515 0263         |